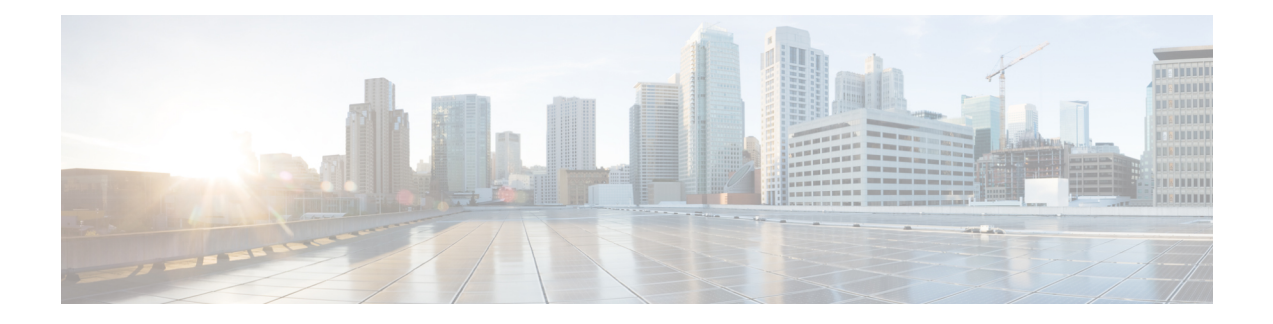

# **IP Service Level Agreement Commands**

This module describes the Cisco IOS XR software commands to configure IP Service Level Agreements (IP SLAs) on your router.

To use commands of this module, you must be in a user group associated with a task group that includes appropriate task IDs. If the user group assignment is preventing you from using any command, contact your AAA administrator for assistance.

For detailed information about IP SLA concepts, configuration tasks, and examples, see the *Implementing IP ServiceLevel Agreements* module in the *System Monitoring Configuration Guide for Cisco NCS 6000 Series Routers*.

- action (IP [SLA\),](#page-2-0) on page 3
- [ageout,](#page-4-0) on page 5
- buckets [\(statistics](#page-5-0) hourly), on page 6
- buckets [\(statistics](#page-6-0) interval), on page 7
- control [disable,](#page-7-0) on page 8
- [datasize](#page-8-0) request , on page 9
- [destination](#page-9-0) address (IP SLA), on page 10
- [destination](#page-10-0) port, on page 11
- [distribution](#page-11-0) count, on page 12
- [distribution](#page-13-0) interval, on page 14
- [frequency](#page-14-0) (IP SLA), on page 15
- [ipsla,](#page-15-0) on page 16
- [key-chain,](#page-17-0) on page 18
- life, on [page](#page-18-0) 19
- [low-memory,](#page-19-0) on page 20
- [operation,](#page-20-0) on page 21
- [packet](#page-21-0) count, on page 22
- packet [interval,](#page-22-0) on page 23
- [react,](#page-23-0) on page 24
- reaction [operation,](#page-27-0) on page 28
- [reaction](#page-28-0) trigger, on page 29
- [responder,](#page-29-0) on page 30
- [recurring,](#page-30-0) on page 31
- schedule [operation,](#page-31-0) on page 32
- show ipsla [application,](#page-33-0) on page 34
- show ipsla [history,](#page-35-0) on page 36
- show ipsla [responder](#page-37-0) statistics, on page 38
- show ipsla [statistics,](#page-39-0) on page 40
- show ipsla statistics [aggregated,](#page-42-0) on page 43
- show ipsla statistics enhanced [aggregated,](#page-48-0) on page 49
- source [address](#page-51-0) , on page 52
- [source](#page-52-0) port , on page 53
- [start-time](#page-53-0) , on page 54
- [statistics,](#page-55-0) on page 56
- tag (IP [SLA\),](#page-57-0) on page 58
- [threshold,](#page-58-0) on page 59
- [threshold](#page-60-0) type average, on page 61
- threshold type [consecutive,](#page-62-0) on page 63
- threshold type [immediate,](#page-64-0) on page 65
- [threshold](#page-66-0) type xofy, on page 67
- [timeout](#page-68-0) (IP SLA), on page 69
- tos, on [page](#page-70-0) 71
- type udp [jitter,](#page-71-0) on page 72
- type udp ipv4 [address,](#page-72-0) on page 73
- [verify-data,](#page-73-0) on page 74
- vrf (IP [SLA\),](#page-74-0) on page 75

Ш

#### <span id="page-2-0"></span>**action (IP SLA)**

To specify what action or combination of actions the operation performs when you configure the **react** command or when threshold events occur, use the **action** command in the appropriate configuration mode. To clear action or combination of actions (no action can happen), use the **no** form of this command.

**action** {**logging** | **trigger**} **no action** {**logging** | **trigger**}

**Syntax Description** logging Sends a logging message when the specified violation type occurs for the monitored element. The IP SLA agent generates a syslog and informs SNMP. Then, it is up to the SNMP agent to generate a trap or not.

> trigger Determines that the operation state of one or more target operations makes the transition from pending to active when the violation conditions are met. The target operations to be triggered are specified using the **ipsla reaction trigger** command. A target operation continues until its life expires, as specified by the lifetime value of the target operation. A triggered target operation must finish its life before it can be triggered again.

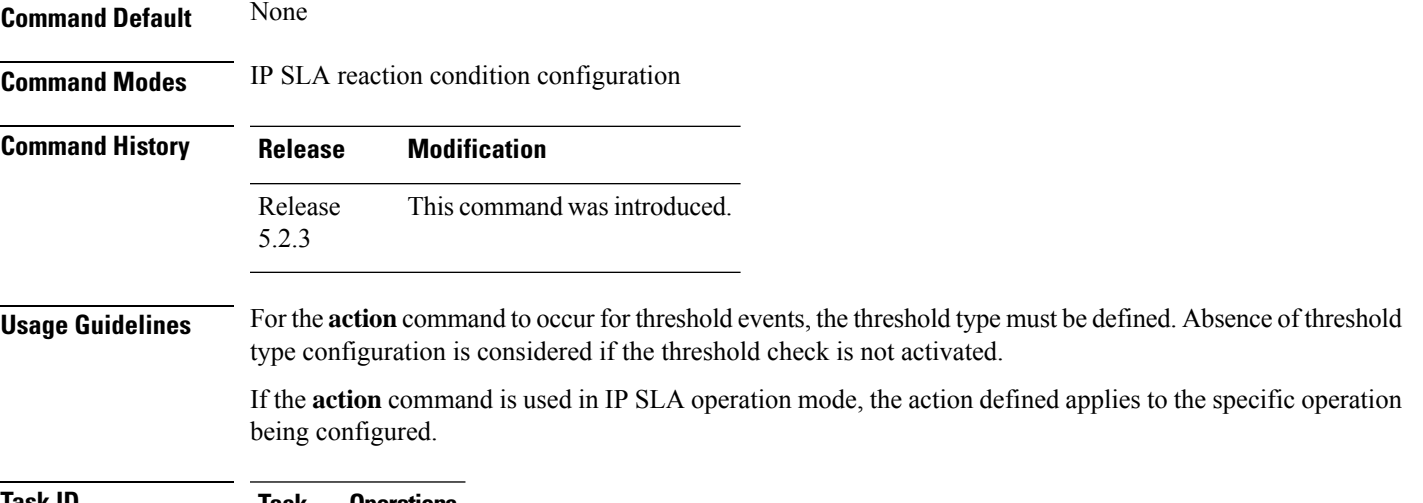

**Task ID Task Operations ID** monitor read, write

**Examples** The following example shows how to use the **action** command with the **logging** keyword:

RP/0/RP0/CPU0:router# **configure** RP/0/RP0/CPU0:router(config)# **ipsla** RP/0/RP0/CPU0:router(config-ipsla)# **reaction operation 432** RP/0/RP0/CPU0:router(config-ipsla-react)# **react connection-loss** RP/0/RP0/CPU0:router(config-ipsla-react-cond)# **action logging**

I

#### **Related Commands**

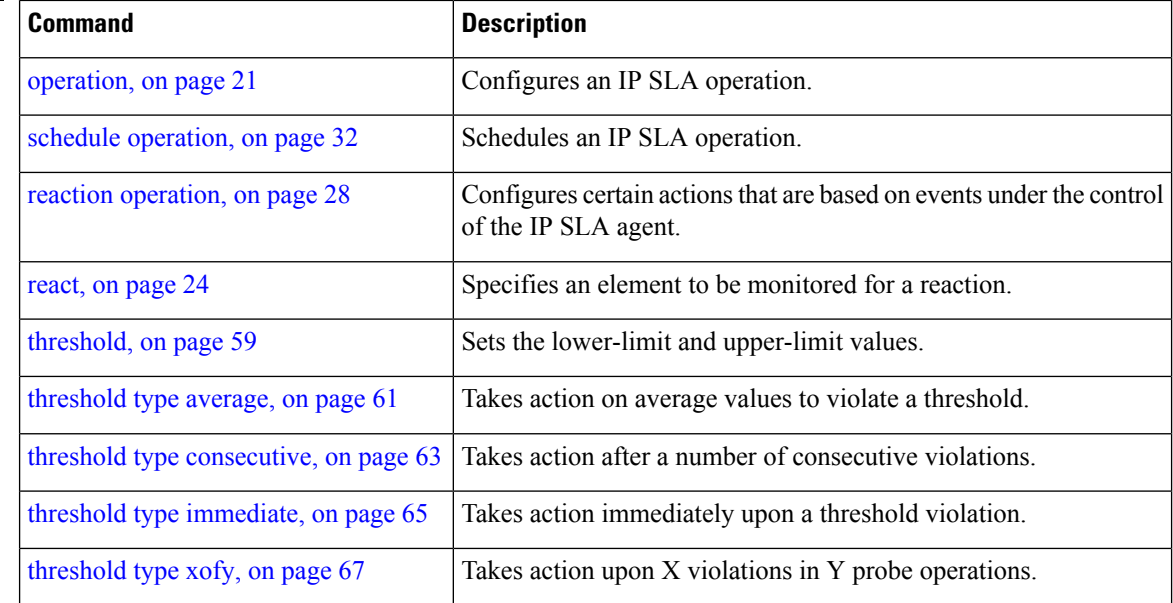

## <span id="page-4-0"></span>**ageout**

 $\mathbf{l}$ 

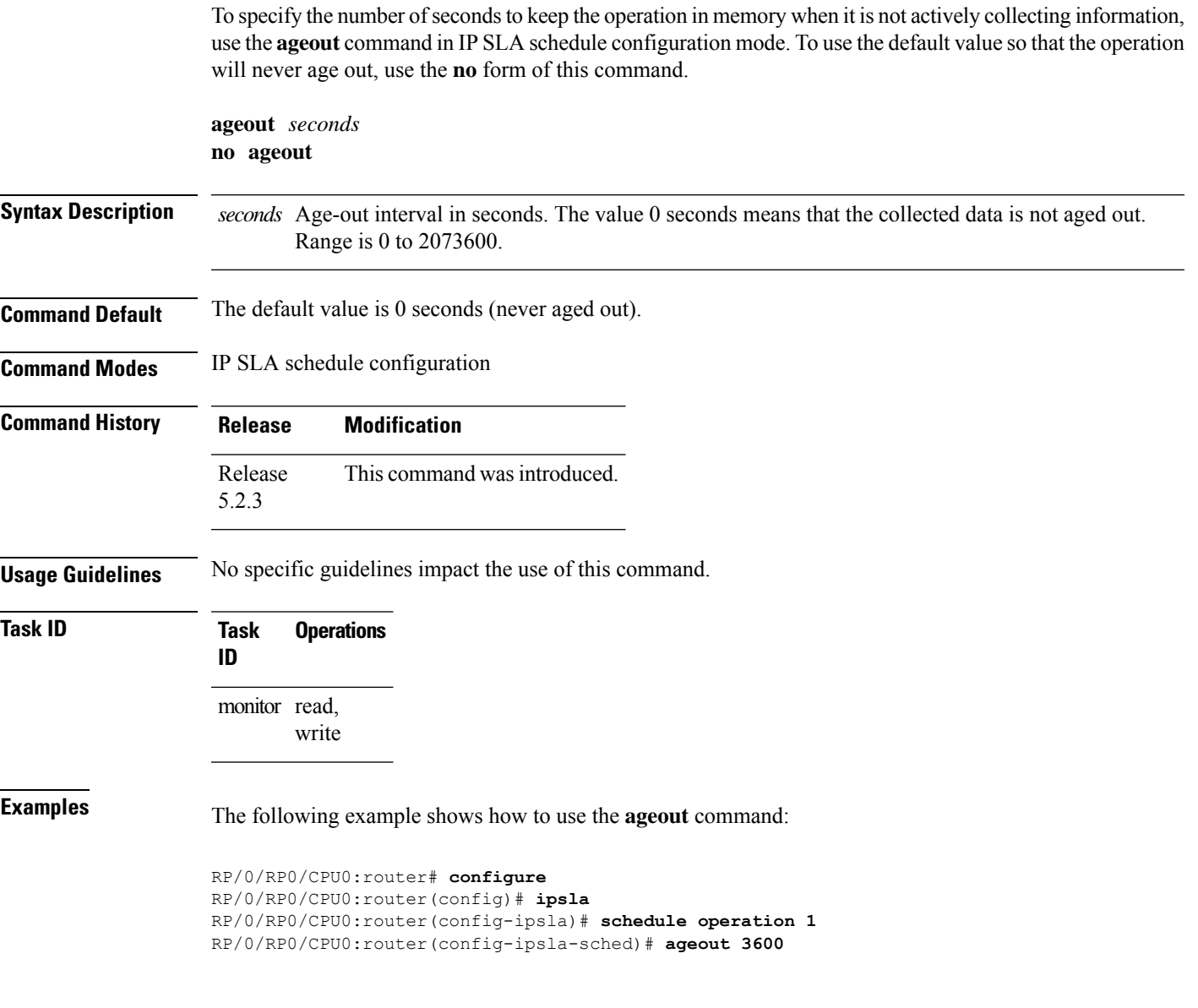

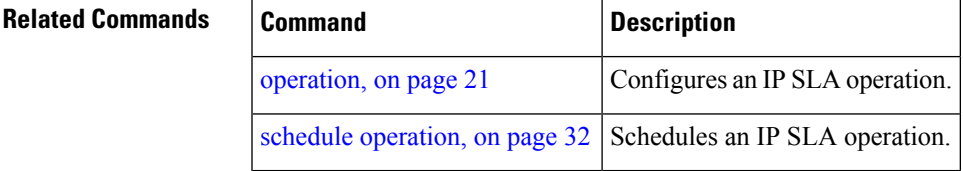

#### <span id="page-5-0"></span>**buckets (statistics hourly)**

To set the number of hours for which statistics are kept, use the **bucket** command in the appropriate configuration mode. To use the default value, use the **no** form of this command.

**buckets** *hours* **no buckets**

Syntax Description *hours* Number of hours for which statistics are maintained for the IP SLA operations. Range is 0 to 25 in IP SLA operation statistics configuration mode.

**Command Default** The default value is 2.

**Command Modes** IP SLA operation statistics configuration

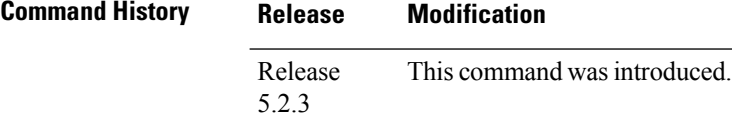

**Usage Guidelines** The **buckets** command with the *hours* argument is valid only for the **statistics** command with the **hourly** keyword.

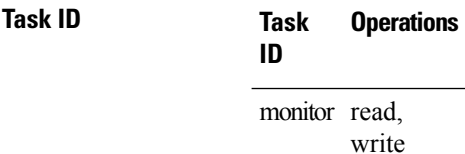

**Examples** The following example shows how to set the number of hours in which statistics are maintained for the IP SLA UDP jitter operation for the **buckets** command:

> RP/0/RP0/CPU0:router# **configure** RP/0/RP0/CPU0:router(config)# **ipsla** RP/0/RP0/CPU0:router(config-ipsla)# **operation 1** RP/0/RP0/CPU0:router(config-ipsla-op)# **type udp jitter** RP/0/RP0/CPU0:router(config-ipsla-udp-jitter)# **statistics hourly** RP/0/RP0/CPU0:router(config-ipsla-op-stats)# **buckets 10**

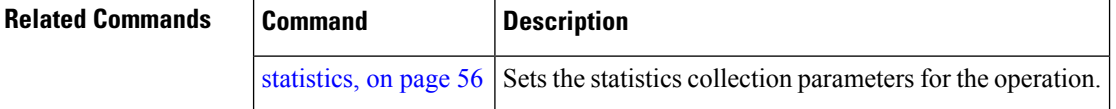

## <span id="page-6-0"></span>**buckets (statistics interval)**

To specify the maximum number of buckets in which the enhanced history statistics are kept, use the **buckets** command in IPSLA operation statistics configuration mode. To remove the statistics collection of the specified interval, use the **no** form of this command.

**buckets** *bucket-size* **no buckets**

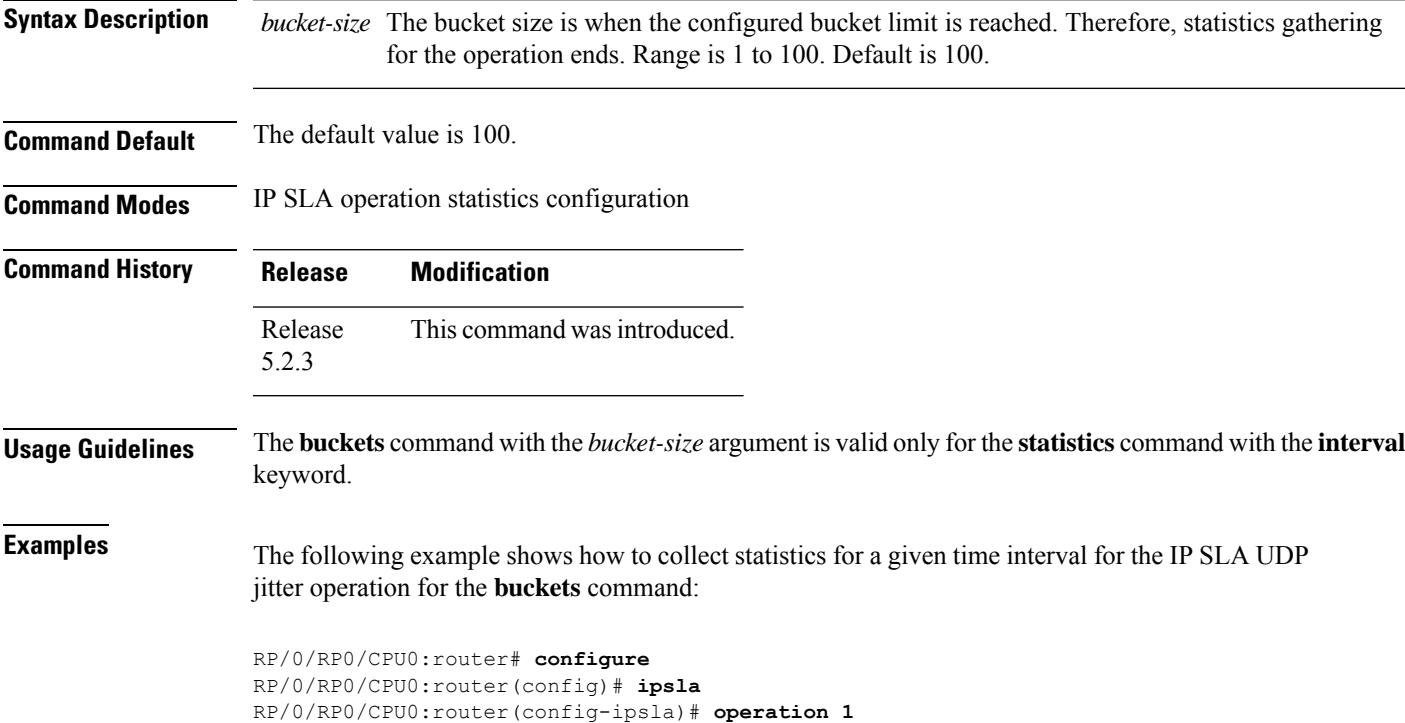

RP/0/RP0/CPU0:router(config-ipsla)# **operation 1** RP/0/RP0/CPU0:router(config-ipsla-op)# **type udp jitter** RP/0/RP0/CPU0:router(config-ipsla-udp-jitter)# **statistics interval 60** RP/0/RP0/CPU0:router(config-ipsla-op-stats)# **buckets 50**

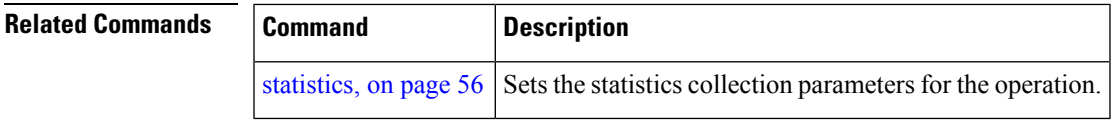

#### <span id="page-7-0"></span>**control disable**

To disable the control packets, use the **control disable** command in the appropriate configuration mode. To use the control packets again, use the **no** form of this command.

**control disable no control disable**

- **Syntax Description** This command has no keywords or arguments.
- **Command Default** Control packets are enabled by default.

**Command Modes** IP SLA UDP jitter configuration

**Command History Release Modification** Release This command was introduced. 5.2.3

**Usage Guidelines** When you configure the **control disable** command on the agent side, you need to configure a permanent port on the responder side or the operation returns a timeout error. If you configure the **control disable** command, a permanent port of the IP SLA Responder is required on the remote device.

The **control disable** command is valid for operations that require a responder.

The IP SLA control protocol is disabled, which is used to send a control message to the IP SLA Responder prior to sending an operation packet. By default, IP SLA control messages are sent to the destination device to establish a connection with the IP SLA Responder.

#### **Task ID Task Operations ID** monitor read,

write

**Examples** The following example shows how to use the **control disable** command in IP SLA UDP jitter configuration mode:

> RP/0/RP0/CPU0:router# **configure** RP/0/RP0/CPU0:router(config)# **ipsla** RP/0/RP0/CPU0:router(config-ipsla)# **operation 1** RP/0/RP0/CPU0:router(config-ipsla-op)# **type udp jitter** RP/0/RP0/CPU0:router(config-ipsla-udp-jitter)# **control disable**

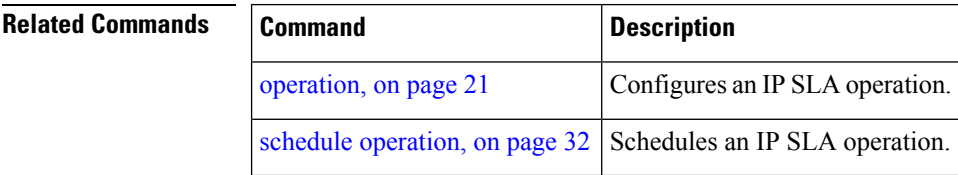

# <span id="page-8-0"></span>**datasize request**

To set the protocol data size in the request packet in the payload of an operation, use the **datasize request** command in the appropriate configuration mode. To reset the default data size, use the **no** form of this command.

**datasize request** *size* **no datasize request**

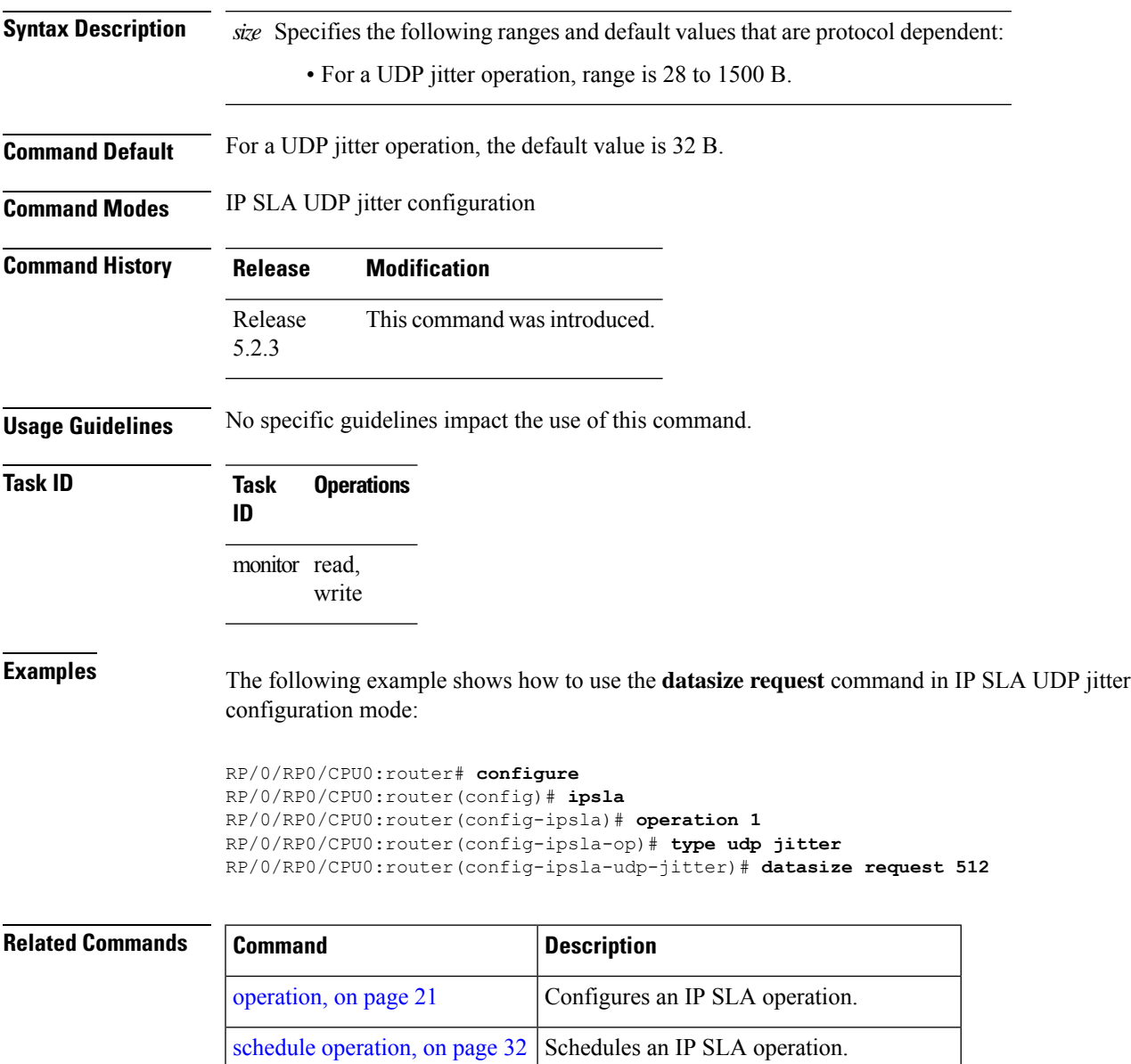

type udp [jitter,](#page-71-0) on page 72 | Configures an IP SLA UDP jitter operation.

#### <span id="page-9-0"></span>**destination address (IP SLA)**

To identify the address of the target device, use the **destination address** command in the appropriate configuration mode. To unset the destination address, use the **no** form of this command.

**destination address** *ipv4-address* **no destination address**

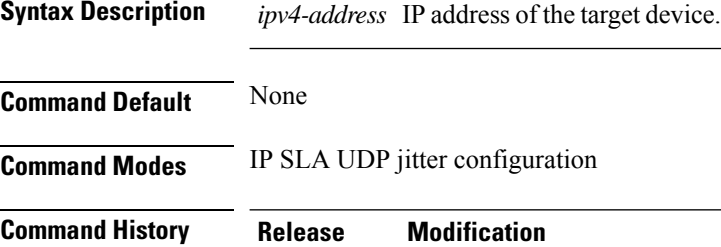

Release This command was introduced. 5.2.3

**Usage Guidelines** You must specify the address of the target device. The configuration for the **destination address** command is mandatory for all operations.

#### **Task ID Task Operations ID** monitor read, write

**Examples** The following example shows how to designate an IP address for the **destination address** command in IP SLA UDP jitter configuration mode:

```
RP/0/RP0/CPU0:router# configure
RP/0/RP0/CPU0:router(config)# ipsla
RP/0/RP0/CPU0:router(config-ipsla)# operation 1
RP/0/RP0/CPU0:router(config-ipsla-op)# type udp jitter
RP/0/RP0/CPU0:router(config-ipsla-udp-jitter)# destination address 192.0.2.12
```
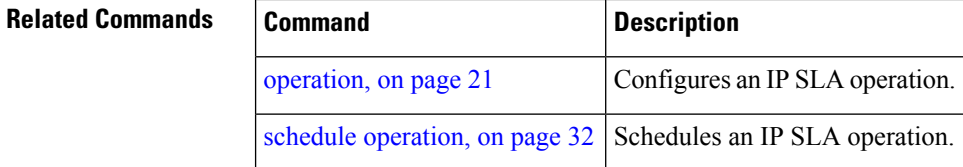

# <span id="page-10-0"></span>**destination port**

To identify the port of the target device, use the **destination port** command in the appropriate configuration mode. To unset the destination port, use the **no** form of this command.

**destination port** *port* **no destination port**

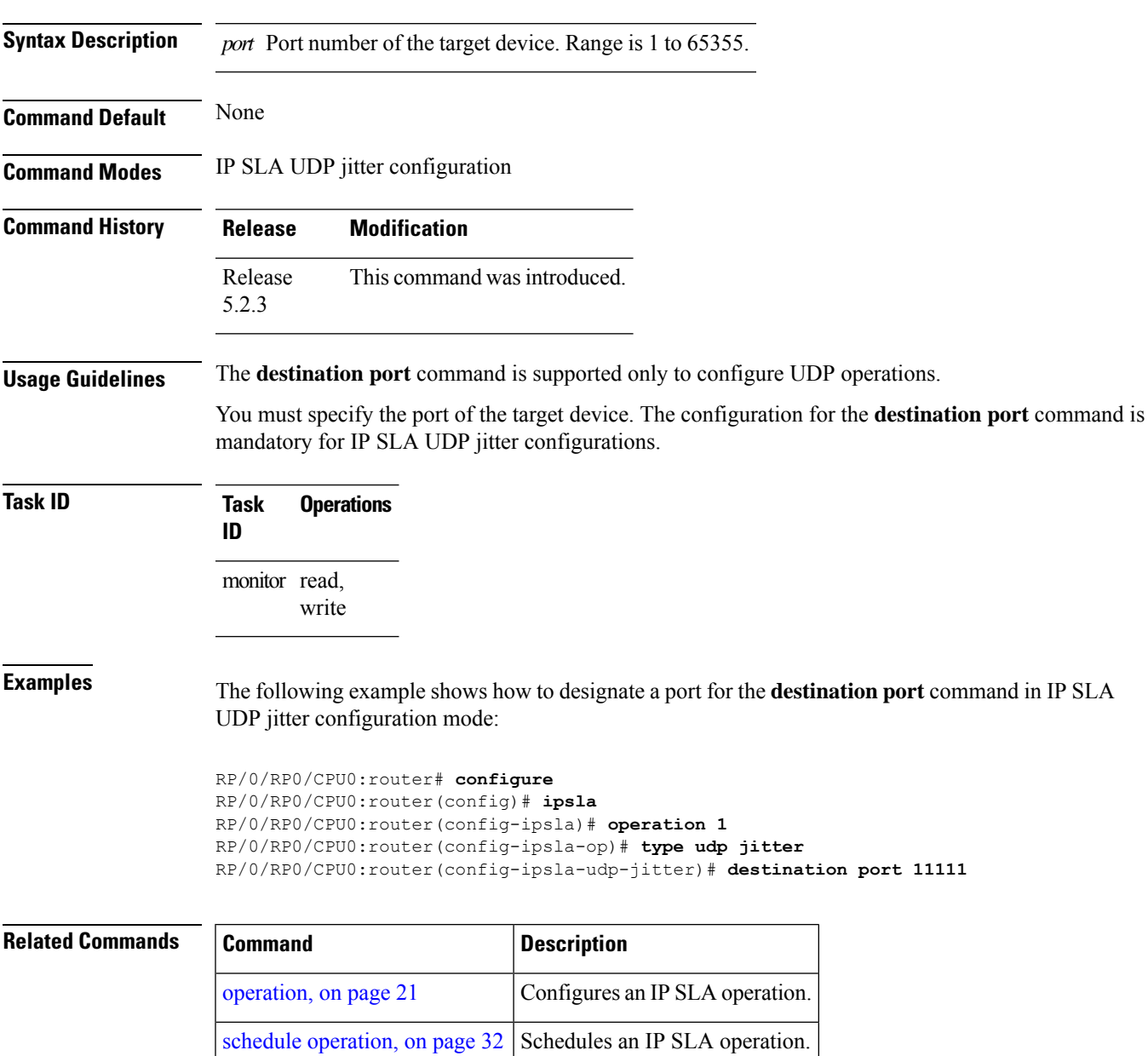

## <span id="page-11-0"></span>**distribution count**

To set the number of statistics distributions that are kept for each hop during the lifetime of the IP SLA operation, use the **distribution count** command in IP SLA operation statistics configuration mode. To use the default value, use the **no** form of this command.

**distribution count** *slot* **no distribution count**

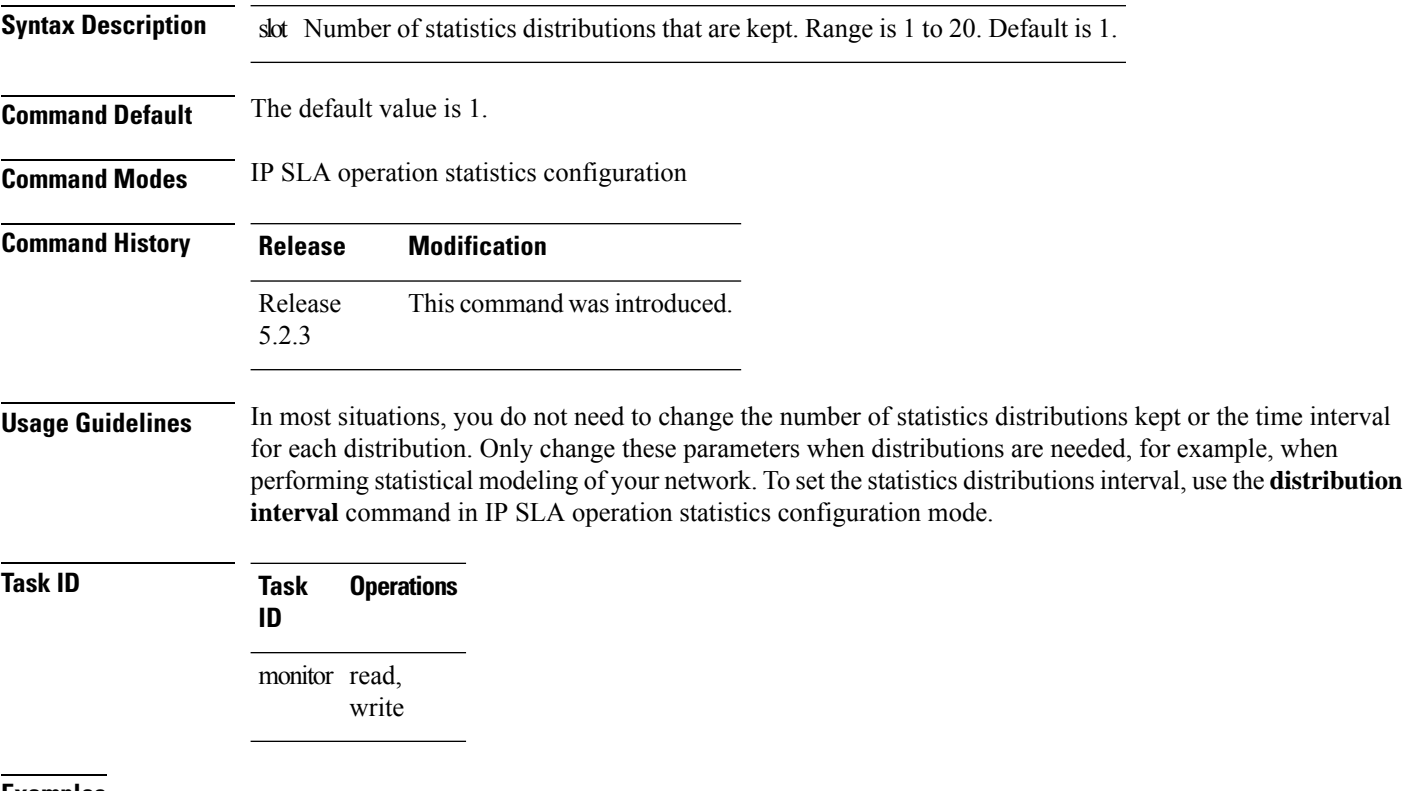

**Examples** The following example shows how to set the number of statistics distribution for the **distribution count** command:

> RP/0/RP0/CPU0:router# **configure** RP/0/RP0/CPU0:router(config)# **ipsla** RP/0/RP0/CPU0:router(config-ipsla)# **operation 1** RP/0/RP0/CPU0:router(config-ipsla-op)# **type udp jitter** RP/0/RP0/CPU0:router(config-ipsla-udp-jitter)# **statistics hourly** RP/0/RP0/CPU0:router(config-ipsla-op-stats)# **distribution count 15**

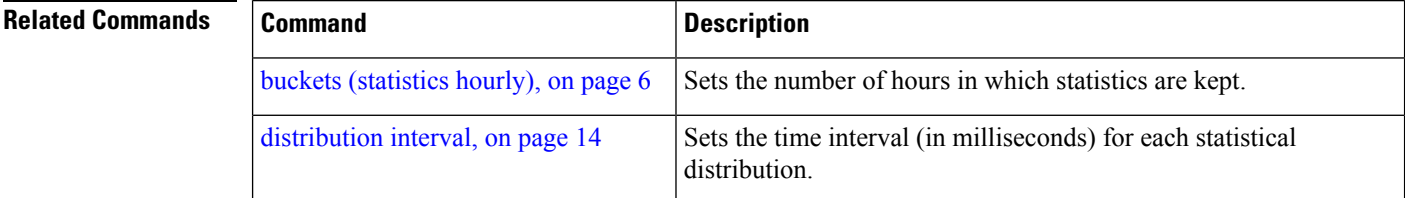

 $\mathbf l$ 

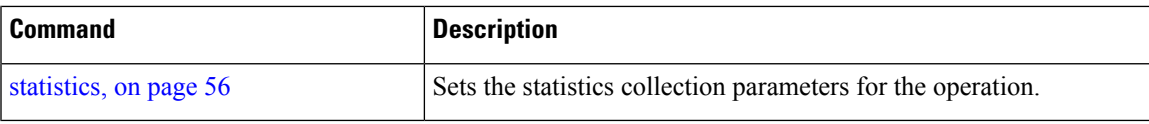

## <span id="page-13-0"></span>**distribution interval**

To set the time interval (in milliseconds) for each statistical distribution, use the**distributioninterval** command in IP SLA operation statistics configuration mode. To use the default value, use the **no** form of this command.

**distribution interval** *interval* **no distribution interval**

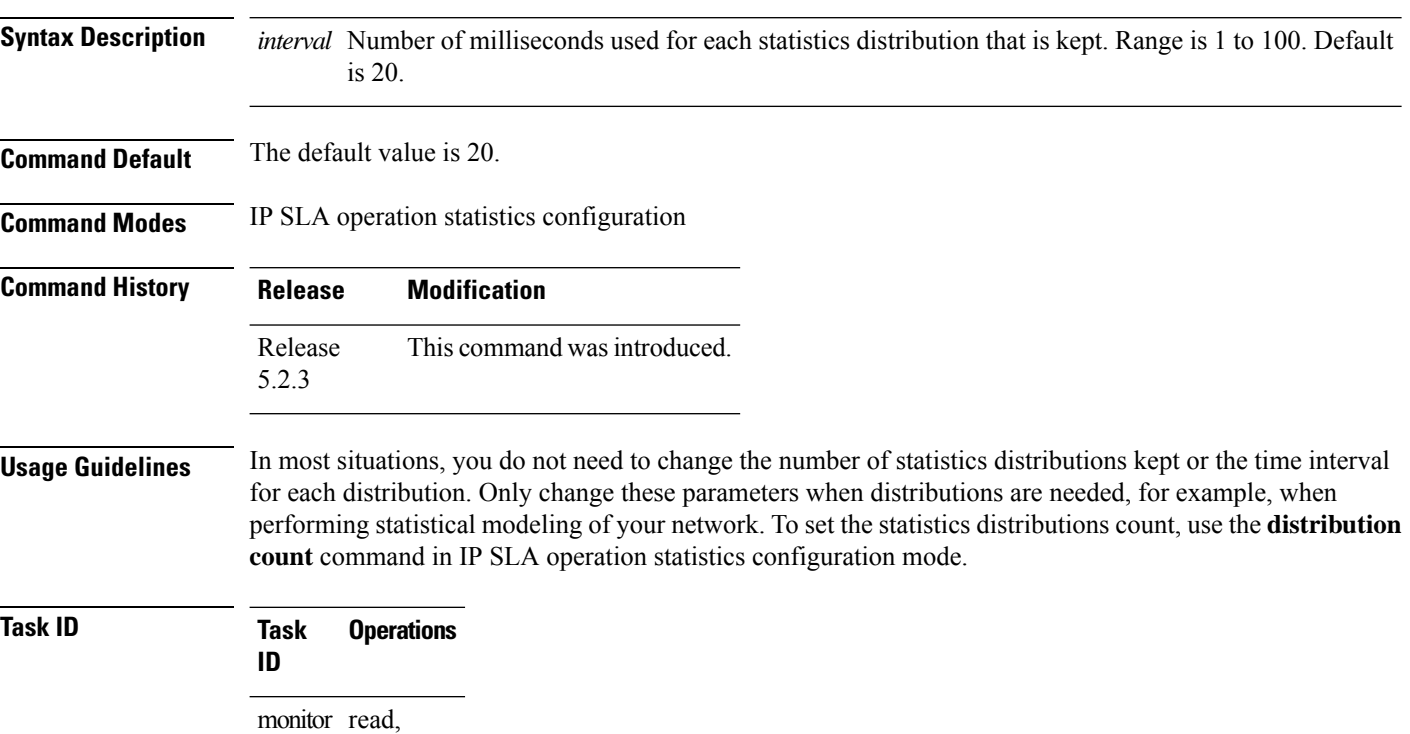

**Examples** The following example shows how to set the time interval for the **distribution interval** command:

RP/0/RP0/CPU0:router# **configure** RP/0/RP0/CPU0:router(config)# **ipsla** RP/0/RP0/CPU0:router(config-ipsla)# **operation 1** RP/0/RP0/CPU0:router(config-ipsla-op)# **type udp jitter** RP/0/RP0/CPU0:router(config-ipsla-udp-jitter)# **statistics hourly** RP/0/RP0/CPU0:router(config-ipsla-op-stats)# **distribution interval 50**

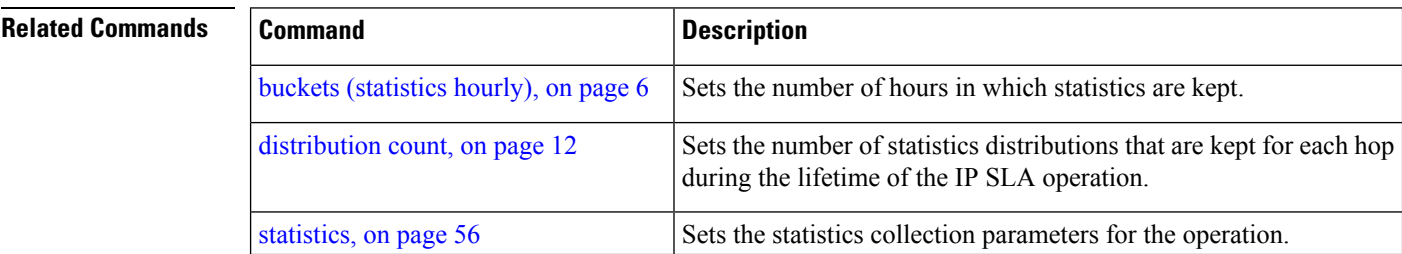

write

# <span id="page-14-0"></span>**frequency (IP SLA)**

To set the frequency for probing, use the **frequency** command in the appropriate configuration mode. To use the default value, use the **no** form of this command.

**frequency** *seconds* **no frequency**

**Syntax Description** *seconds* Rate at which the specific IP SLA operation is sent into the network. Range is 1 to 604800.

**Command Default** If the **frequency** command is not used, the default value is 60 seconds.

**Command Modes** IP SLA UDP jitter configuration

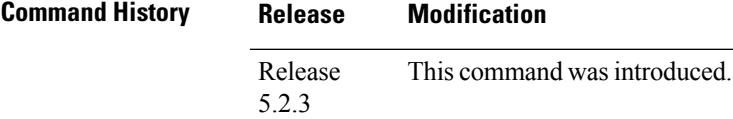

**Task ID Task Operations ID** monitor read, write

**Examples** The following example shows how to use the **frequency** command in IPSLA UDP jitter configuration mode:

```
RP/0/RP0/CPU0:router# configure
RP/0/RP0/CPU0:router(config)# ipsla
RP/0/RP0/CPU0:router(config-ipsla)# operation 1
RP/0/RP0/CPU0:router(config-ipsla-op)# type udp jitter
RP/0/RP0/CPU0:router(config-ipsla-udp-jitter)# frequency 300
```
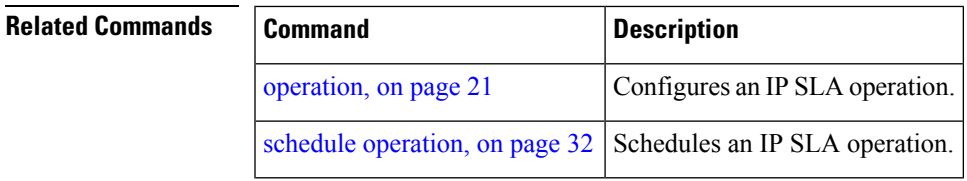

# <span id="page-15-0"></span>**ipsla**

To enter IP SLA configuration mode and configure IP Service Level Agreements, use the **ipsla** command in XR Config mode. To return to the default setting, use the **no** form of this command.

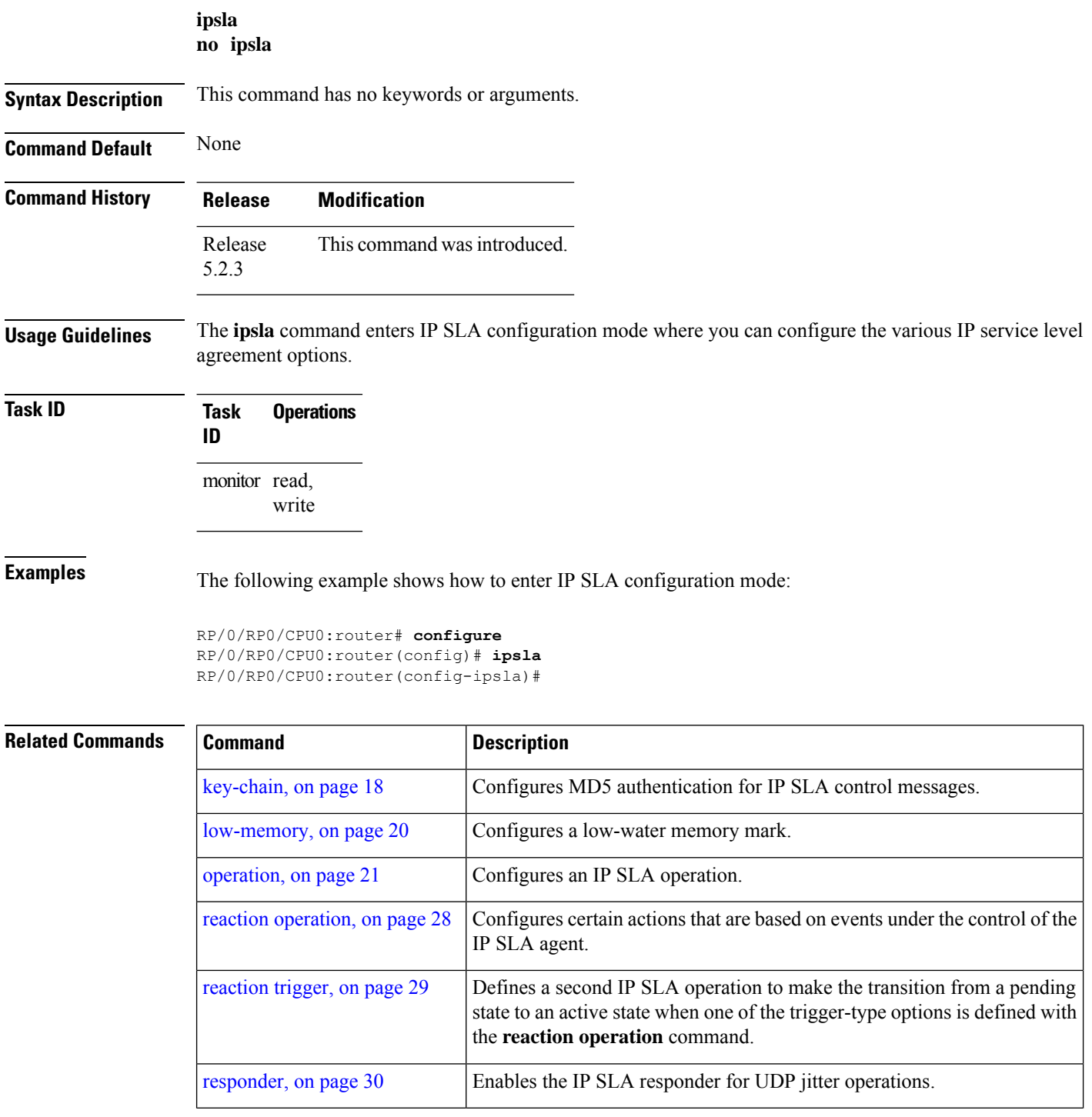

 $\mathbf l$ 

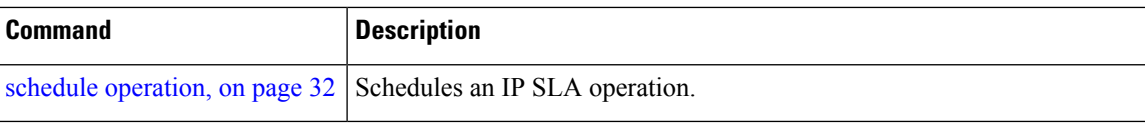

## <span id="page-17-0"></span>**key-chain**

To configure the MD5 authentication for the IPSLA control message, use the**key-chain**command in IPSLA configuration mode. To unset the keychain name and not use MD5 authentication, use the **no** form of this command.

**key-chain** *key-chain-name* **no key-chain**

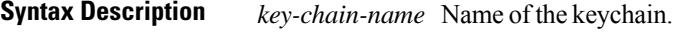

**Command Default** No default values are defined. No authentication is used.

**Command Modes** IP SLA configuration

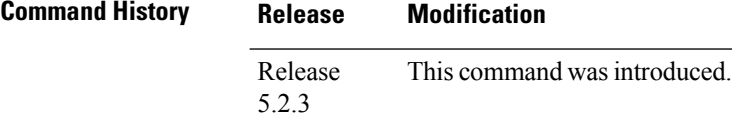

**Usage Guidelines** When you configure the**key-chain**command, you must also configure the**key chain**command in XR Config mode to provide MD5 authentication.

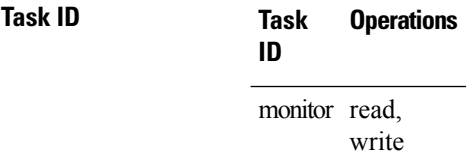

**Examples** The following example shows how to use the **ipsla key-chain** command:

RP/0/RP0/CPU0:router# **configure** RP/0/RP0/CPU0:router(config)# **ipsla** RP/0/RP0/CPU0:router(config-ipsla)# **key-chain ipsla-keys**

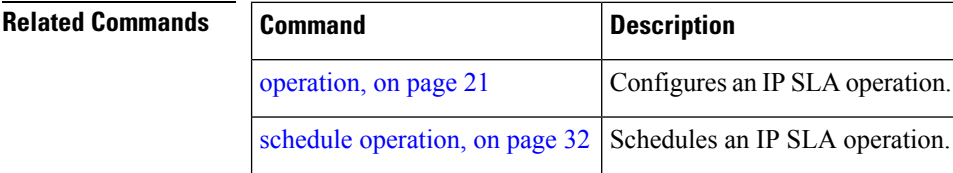

## <span id="page-18-0"></span>**life**

I

To specify the length of time to execute, use the **life** command in IP SLA schedule configuration mode. To use the default value, use the **no** form of this command.

**life** {**forever**} **no life**

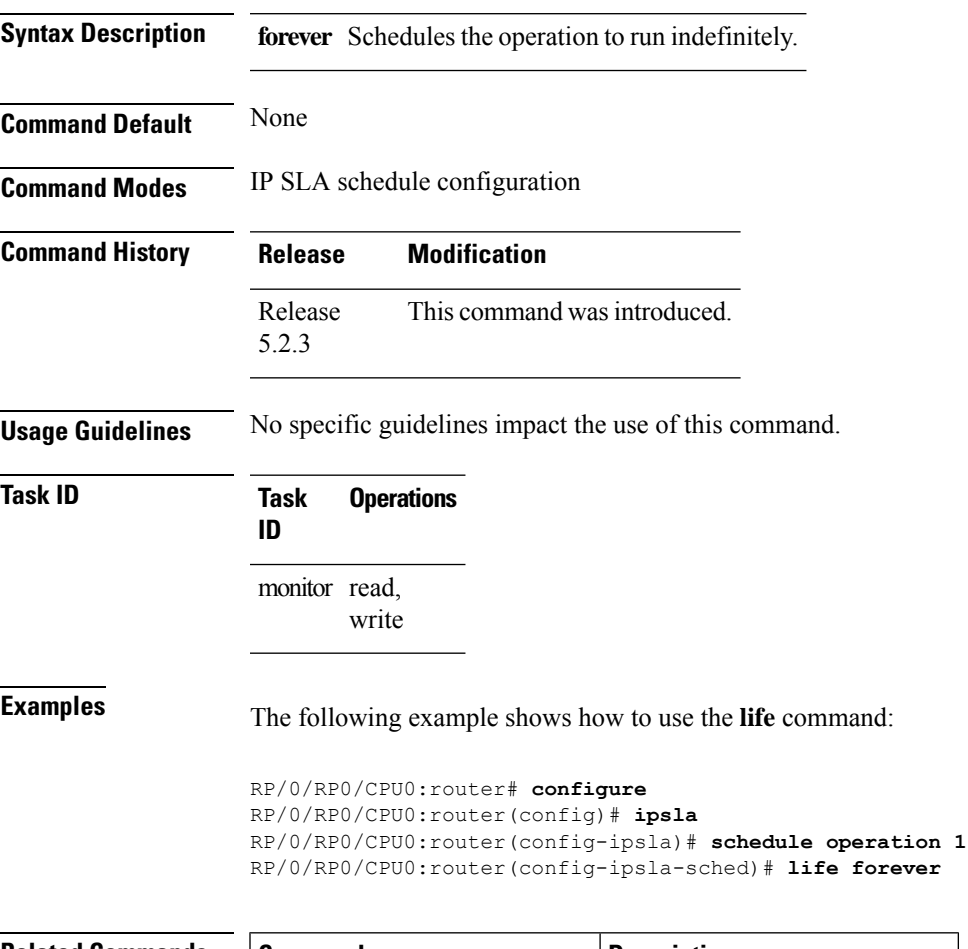

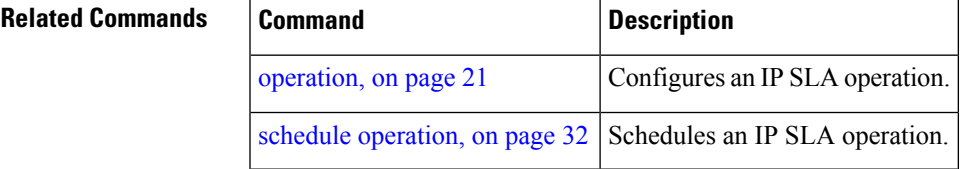

# <span id="page-19-0"></span>**low-memory**

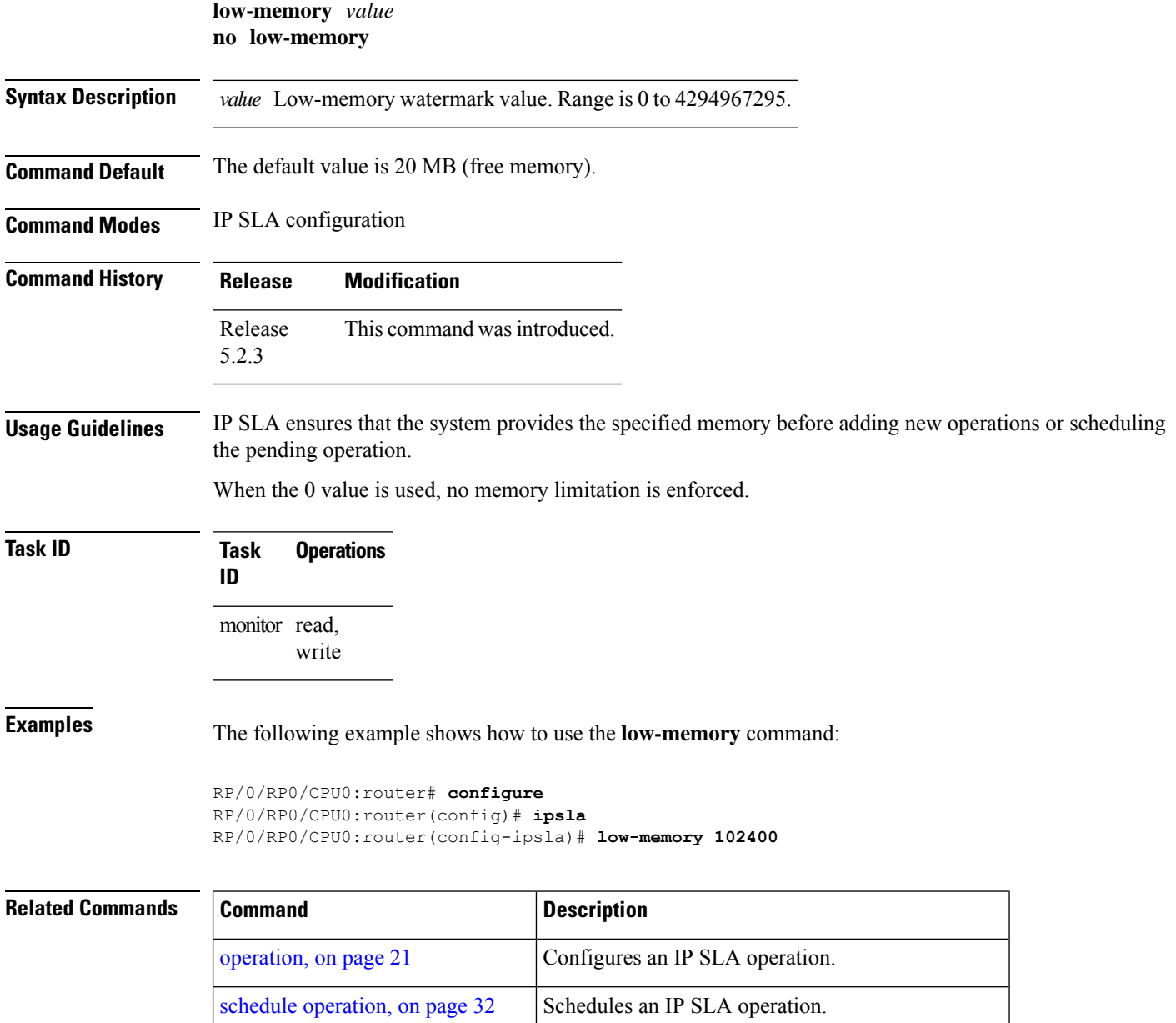

show ipsla [application,](#page-33-0) on page 34 Displays the information for the IP SLA application.

# <span id="page-20-0"></span>**operation**

To configure an IP SLA operation, use the **operation** command in IP SLA configuration mode. To remove the operation, use the **no** form of this command.

**operation** *operation-number* **no operation** *operation-number*

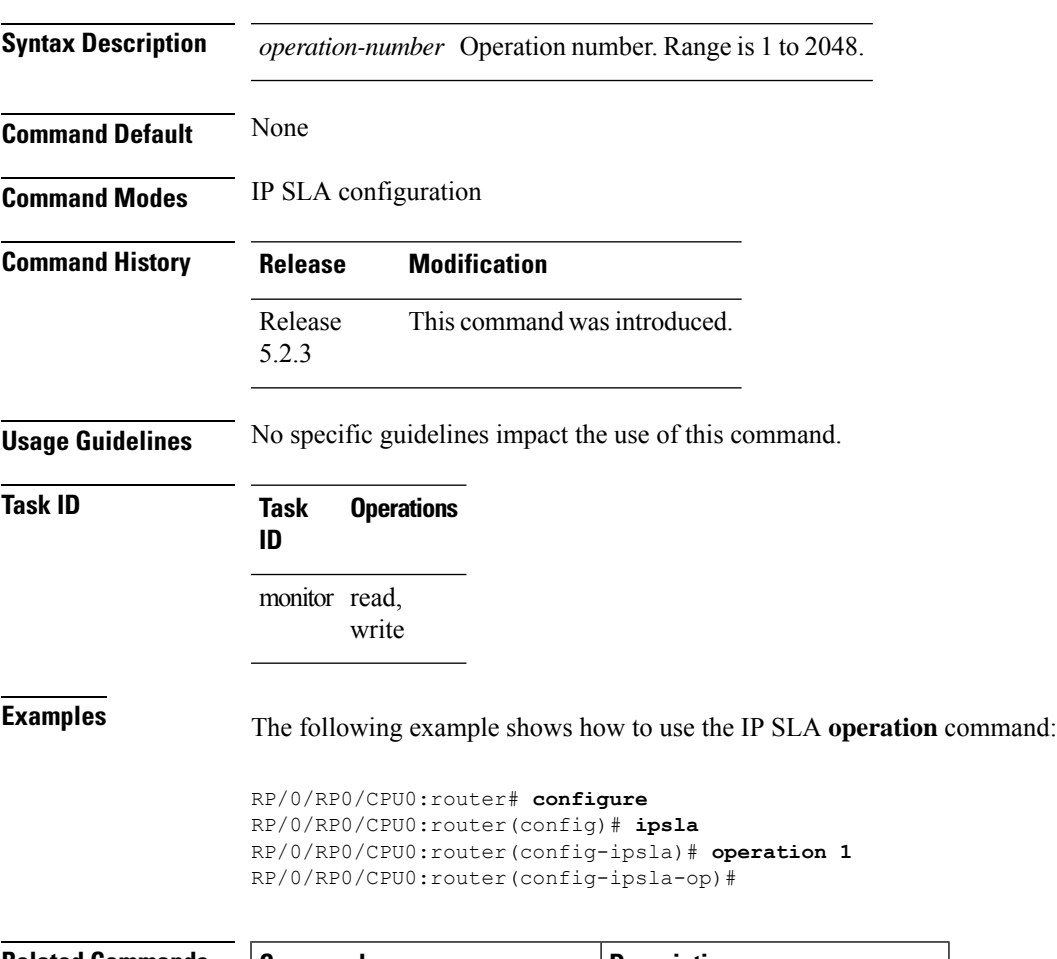

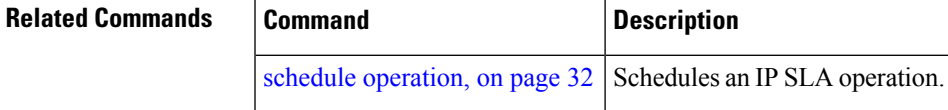

#### <span id="page-21-0"></span>**packet count**

To specify the number of packets that are to be transmitted during a probe, such as a sequence of packets being transmitted for a jitter probe, use the **packet count** command in the appropriate configuration mode. To use the default value, use the **no** form of this command.

**packet count** *count* **no packet count**

**Syntax Description** *count* Number of packets to be transmitted in each operation. Range for a UDP jitter operation is 1 to 60000.

**Command Default** The default packet count is 10.

**Command Modes** IP SLA UDP jitter configuration

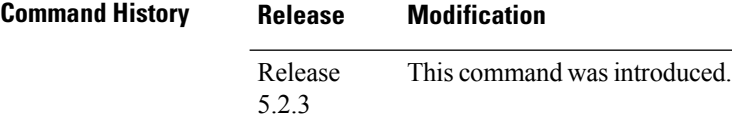

**Usage Guidelines** No specific guidelines impact the use of this command.

```
Task ID Task Operations
                 ID
                 monitor read,
                       write
```
**Examples** The following example shows how to use the **packet count** command:

```
RP/0/RP0/CPU0:router# configure
RP/0/RP0/CPU0:router(config)# ipsla
RP/0/RP0/CPU0:router(config-ipsla)# operation 1
RP/0/RP0/CPU0:router(config-ipsla-op)# type udp jitter
RP/0/RP0/CPU0:router(config-ipsla-udp-jitter)# packet count 30
```
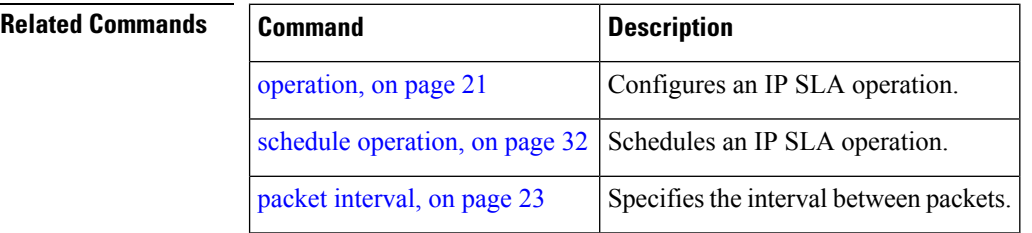

### <span id="page-22-0"></span>**packet interval**

To specify the interval between packets, use the **packet interval** command in the appropriate configuration mode. To use the default value, use the **no** form of this command.

**packet interval** *interval* **no packet interval**

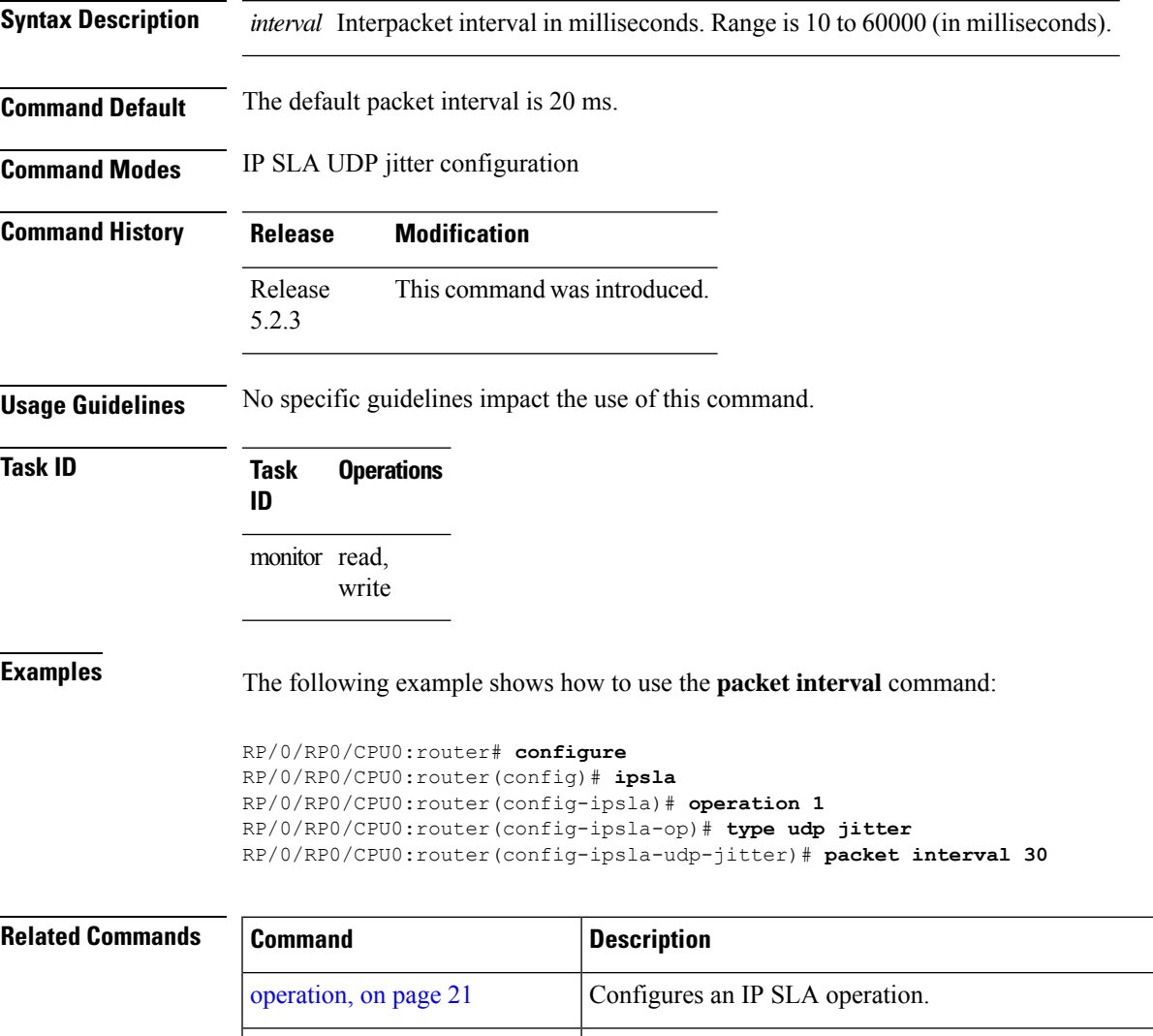

schedule [operation,](#page-31-0) on page  $32$  Schedules an IP SLA operation.

[packet](#page-21-0) count, on page 22 Specifies the number of packets that are to be transmitted during a probe.

#### <span id="page-23-0"></span>**react**

To specify an element to be monitored for a reaction, use the **react** command in the appropriate configuration mode. To remove the specified reaction type, use the **no** form of this command.

**react** {**connection-loss** | **jitter-average** [{**dest-to-source** | **source-to-dest**}] | **packet-loss** {**dest-to-source** | **source-to-dest**} | **rtt** | **timeout** | **verify-error**}

**no react** {**connection-loss**| **jitter-average** [{**dest-to-source** |**source-to-dest**}] |**packet-loss** {**dest-to-source** | **source-to-dest**} | **rtt** | **timeout** | **verify-error**}

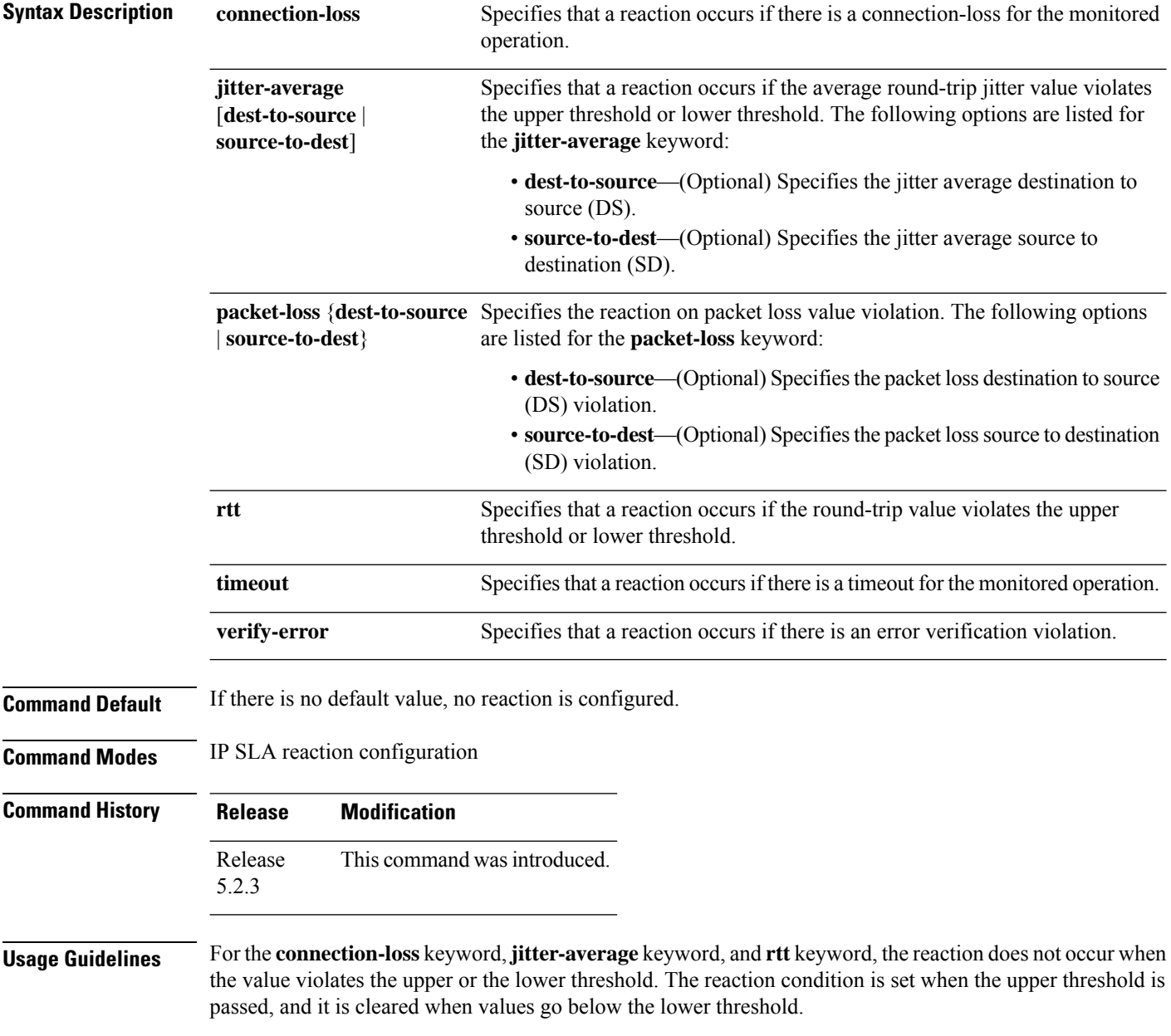

Ш

For the **connection-loss** keyword and **verify-error** keyword, thresholds do not apply to the monitored element.

For the **jitter-average** keyword, **packet-loss** keyword, and **rtt** keyword, if the upper threshold for react threshold type average 3 is configured as 5000 ms and the last three results of the operation are 6000, 6000, and 5000 ms, the average is  $6000 + 6000 + 5000 = 17000/3 = 5667$ —therefore violating the 5000-ms upper threshold. The threshold type average must be configured when setting the type. These keywords are not available if connection-loss, timeout, or verify-error is specified as the monitored element, because upper and lower thresholds do not apply to these options.

This table lists the Supported Reaction Configuration, by IP SLA Operation.

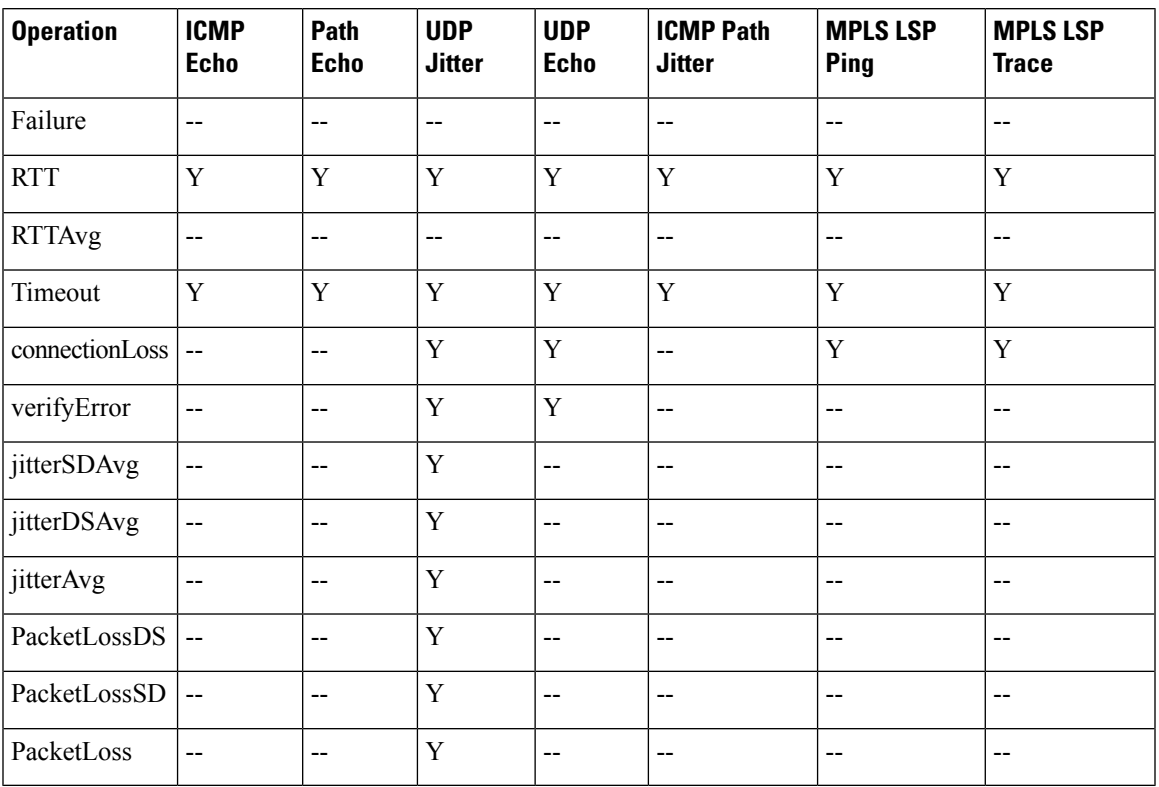

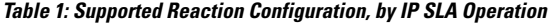

#### **Task ID Task Operations**

**ID**

monitor read, write

**Examples** The following example shows how to use the **react** command with the **connection-loss** keyword:

```
RP/0/RP0/CPU0:router# configure
RP/0/RP0/CPU0:router(config)# ipsla
RP/0/RP0/CPU0:router(config-ipsla)# reaction operation 432
RP/0/RP0/CPU0:router(config-ipsla-react)# react connection-loss
RP/0/RP0/CPU0:router(config-ipsla-react-cond)#
```
The following example shows how to use the **react** command with the **jitter-average** keyword:

```
RP/0/RP0/CPU0:router# configure
RP/0/RP0/CPU0:router(config)# ipsla
RP/0/RP0/CPU0:router(config-ipsla)# reaction operation 432
RP/0/RP0/CPU0:router(config-ipsla-react)# react jitter-average
RP/0/RP0/CPU0:router(config-ipsla-react-cond)#
```
The following example shows how to use the **react** command with the **packet-loss** keyword:

```
RP/0/RP0/CPU0:router# configure
RP/0/RP0/CPU0:router(config)# ipsla
RP/0/RP0/CPU0:router(config-ipsla)# reaction operation 432
RP/0/RP0/CPU0:router(config-ipsla-react)# react packet-loss dest-to-source
RP/0/RP0/CPU0:router(config-ipsla-react-cond)#
```
The following example shows how to use the **react** command with the **rtt** keyword:

```
RP/0/RP0/CPU0:router# configure
RP/0/RP0/CPU0:router(config)# ipsla
RP/0/RP0/CPU0:router(config-ipsla)# reaction operation 432
RP/0/RP0/CPU0:router(config-ipsla-react)# react rtt
RP/0/RP0/CPU0:router(config-ipsla-react-cond)#
```
The following example shows how to use the **react** command with the **timeout** keyword:

```
RP/0/RP0/CPU0:router# configure
RP/0/RP0/CPU0:router(config)# ipsla
RP/0/RP0/CPU0:router(config-ipsla)# reaction operation 432
RP/0/RP0/CPU0:router(config-ipsla-react)# react timeout
RP/0/RP0/CPU0:router(config-ipsla-react-cond)#
```
The following example shows how to use the **react** command with the **verify-error** keyword:

```
RP/0/RP0/CPU0:router# configure
RP/0/RP0/CPU0:router(config)# ipsla
RP/0/RP0/CPU0:router(config-ipsla)# reaction operation 432
RP/0/RP0/CPU0:router(config-ipsla-react)# react verify-error
RP/0/RP0/CPU0:router(config-ipsla-react-cond)#
```
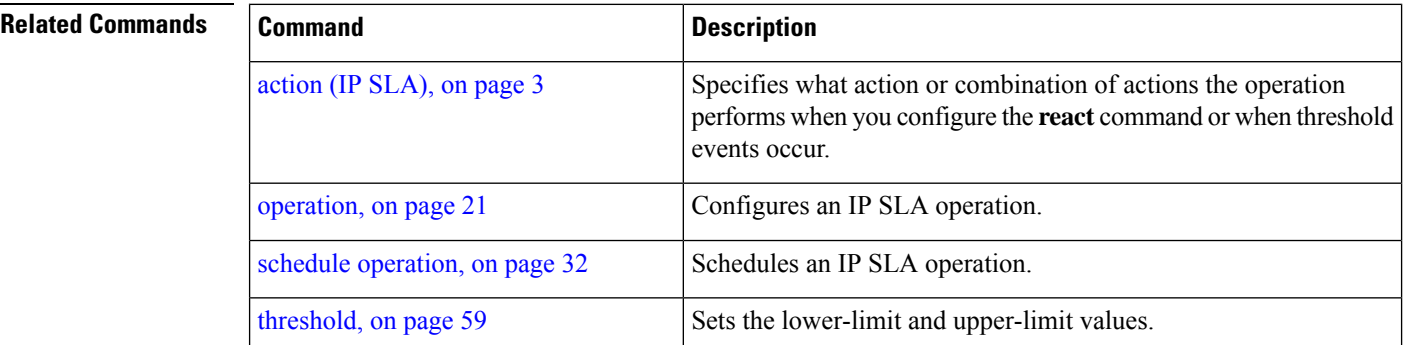

 $\mathbf l$ 

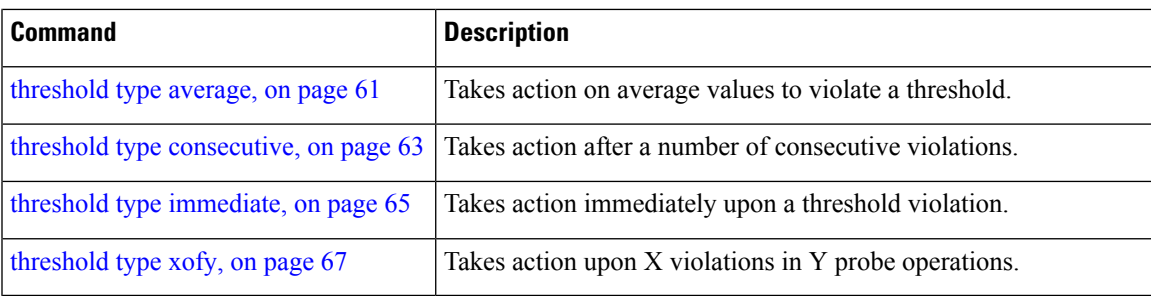

#### <span id="page-27-0"></span>**reaction operation**

To configure certain actions that are based on events under the control of the IP SLA agent, use the **reaction operation** command in IP SLA configuration mode.To remove the reaction so that no reaction occurs, use the **no** form of this command.

**reaction operation** *operation-id* **no reaction operation** *operation-id*

**Syntax Description** *operation-id* Number of the IP SLA operation for the reactions to be configured. Range is 1 to 2048.

**Command Default** No reaction is configured.

**Command Modes** IP SLA configuration

- **Command History Release Modification** Release This command was introduced. 5.2.3
- **Usage Guidelines** No specific guidelines impact the use of this command.
- **Task ID Task Operations ID** monitor read, write

**Examples** The following example shows how to use the **reaction operation** command:

```
RP/0/RP0/CPU0:router# configure
RP/0/RP0/CPU0:router(config)# ipsla
RP/0/RP0/CPU0:router(config-ipsla)# reaction operation 1
RP/0/RP0/CPU0:router(config-ipsla-react)#
```
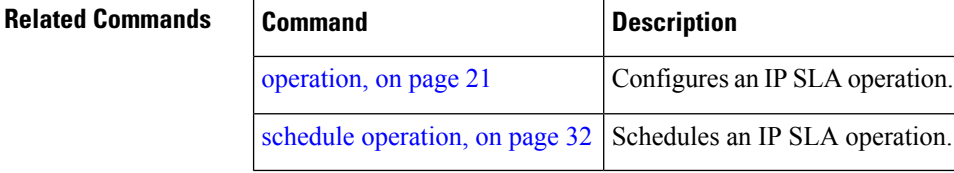

## <span id="page-28-0"></span>**reaction trigger**

To define a second IP SLA operation to make the transition from a pending state to an active state when one of the trigger-type optionsis defined with the **reactionoperation**command, use the **reactiontrigger** command in IP SLA configuration mode. To remove the reaction trigger when the *triggering-operation* argument does not trigger any other operation, use the **no** form of this command.

**reaction trigger** *triggering-operation triggered-operation* **no reaction trigger** *triggering-operation triggered-operation*

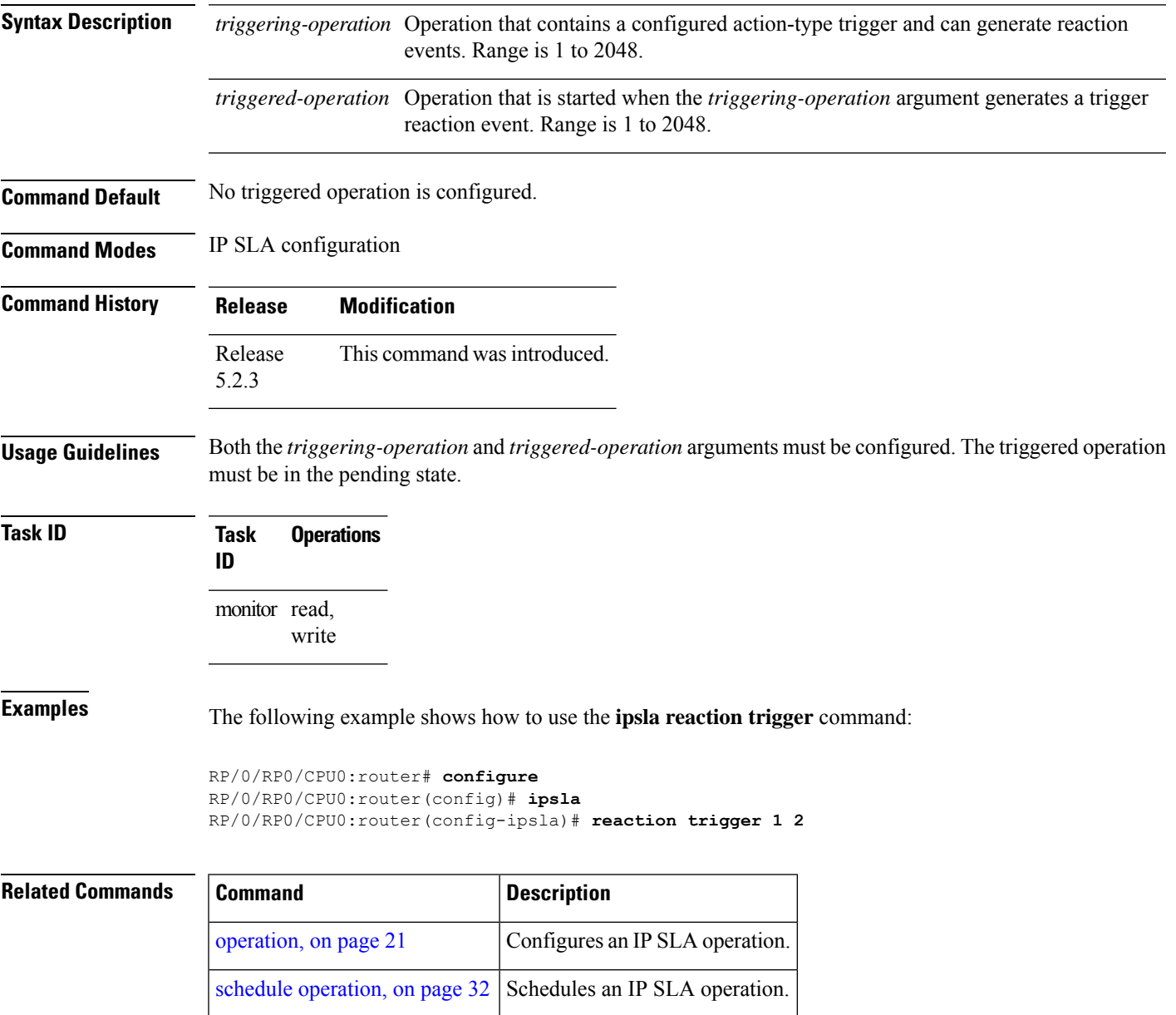

### <span id="page-29-0"></span>**responder**

To enable the IPSLA responder for UDPjitter operations, use the **responder** command in IPSLA configuration mode. To disable the responder, use the **no** form of this command.

**responder no responder Syntax Description** This command has no keywords or arguments. **Command Default** The IP SLA **responder** command is disabled. **Command Modes** IP SLA configuration **Command History Release Modification** Release This command was introduced. 5.2.3 **Usage Guidelines** An IP address and port are configured and identified as a permanent port (for example, a port to which the responder is permanently listening). If no IP address and port are configured, the responder handles only dynamic ports (for example, ports that are listened to when requested by a remote operation). **Task ID Task Operations ID** monitor read, write **Examples** The following example shows how to enable the IP SLA responder: RP/0/RP0/CPU0:router# **configure** RP/0/RP0/CPU0:router(config)# **ipsla** RP/0/RP0/CPU0:router(config-ipsla)# **responder** RP/0/RP0/CPU0:router(config-ipsla-resp)#

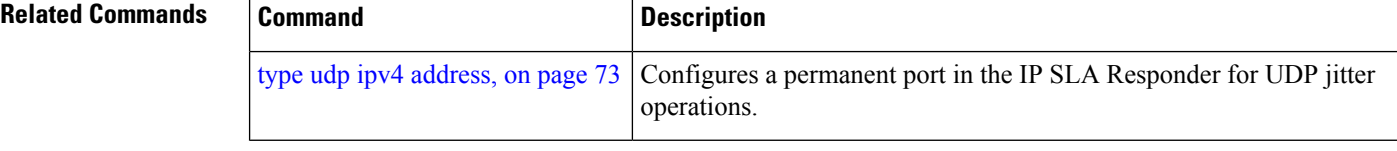

### <span id="page-30-0"></span>**recurring**

L.

To indicate that the operation starts automatically at the specified time and for the specified duration every day, use the **recurring** command in IPSLA schedule configuration mode. To not start the operation everyday, use the **no** form of this command.

RP/0/RP0/CPU0:router(config-ipsla)# **schedule operation 1**

**recurring no recurring**

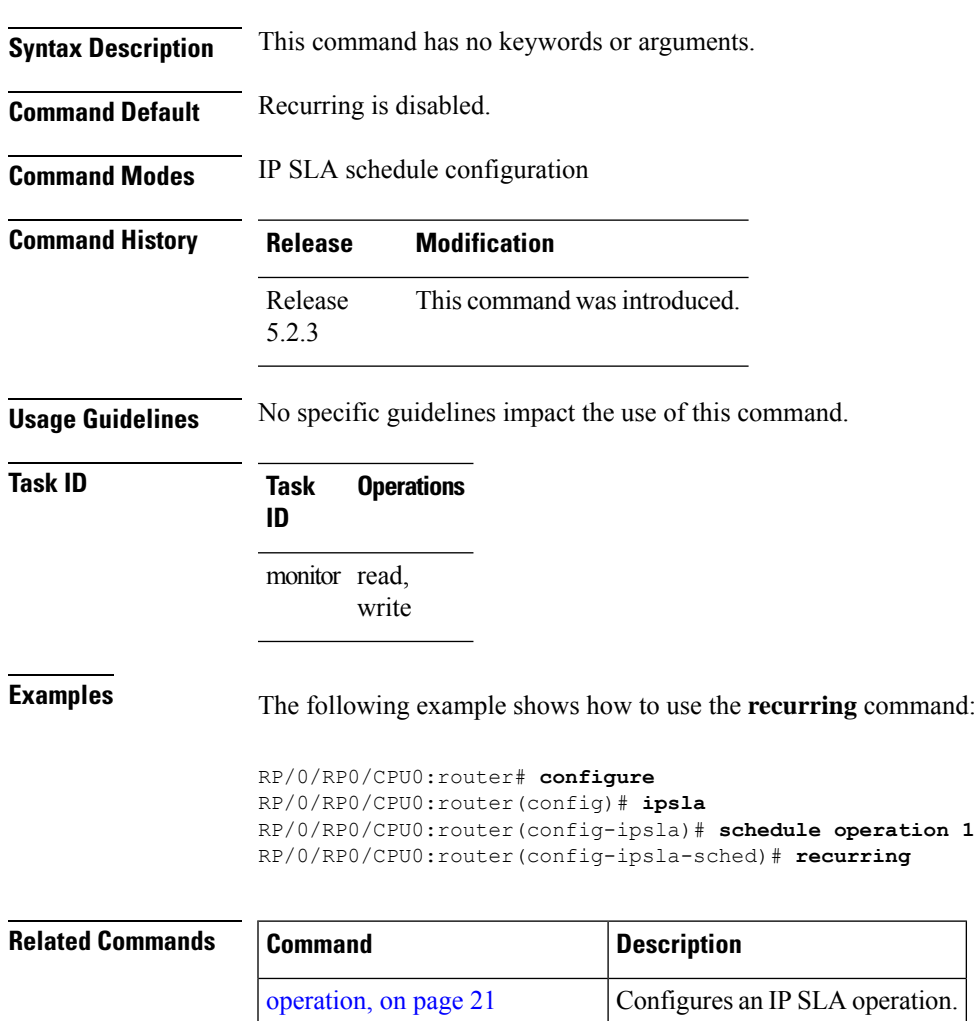

schedule [operation,](#page-31-0) on page  $32$  Schedules an IP SLA operation.

#### <span id="page-31-0"></span>**schedule operation**

To enter schedule configuration mode, use the **schedule operation** command in IP SLA configuration mode. To remove the scheduler, use the **no** form of this command.

**schedule operation** *operation-number* **no schedule operation** *operation-number*

**Syntax Description** operation-number Configuration number or schedule number that is used to schedule an IP SLA operation. Range is 1 to 2048. **Command Default** None **Command Modes** IP SLA configuration **Command History Release Modification** Release This command was introduced. 5.2.3 **Usage Guidelines** The **schedule** operation command enters the IP SLA schedule configuration mode. You can configure more schedule configuration parameters to schedule the operation. When an operation is scheduled, it continues collecting information until the configured life expires. **Task ID Task Operations ID** monitor read, write **Examples** The following example shows how to use the **ipsla schedule operation** command: RP/0/RP0/CPU0:router# **configure** RP/0/RP0/CPU0:router(config)# **ipsla** RP/0/RP0/CPU0:router(config-ipsla)# **schedule operation 1** RP/0/RP0/CPU0:router(config-ipsla-sched)# **Related Commands Command Description** Specifies the number of seconds to keep the operation in memory when it is not actively collecting information. [ageout,](#page-4-0) on page 5 [operation,](#page-20-0) on page 21 Configures an IP SLA operation. life, on [page](#page-18-0) 19 Specifies the length of time to execute.

 $\mathbf l$ 

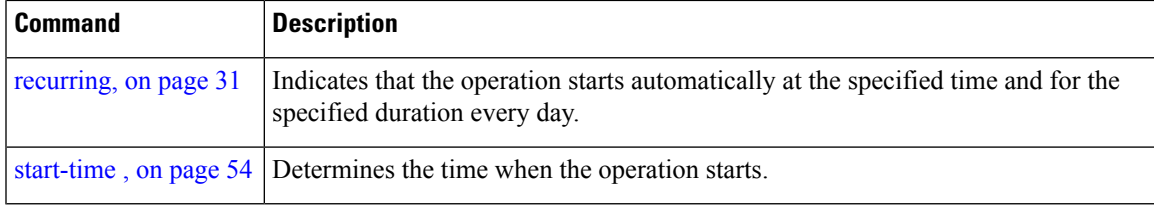

# <span id="page-33-0"></span>**show ipsla application**

To display the information for the IPSLA application, use the **show ipsla application**command in XR EXEC mode.

#### **show ipsla application**

| <b>Syntax Description</b> | This command has no keywords or arguments.                                                                                                    |
|---------------------------|----------------------------------------------------------------------------------------------------|
| <b>Command Default</b>    | None                                                                                                    |
| <b>Command Modes</b>      | XR EXEC mode                                                                                                    |
| <b>Command History</b>    | <b>Modification</b><br><b>Release</b>                                                                                                    |
|                           | This command was introduced.<br>Release<br>5.2.3                                                                                                    |
| <b>Usage Guidelines</b>   | No specific guidelines impact the use of this command.                                                                                                    |
| Task ID                   | <b>Operations</b><br>Task<br>ID                                                                                                    |
|                           | monitor read                                                                                                    |
| <b>Examples</b>           | The following sample output is from the <b>show ipsia application</b> command:                                                                                                    |
|                           | RP/0/RP0/CPU0:router#show ipsla application                                                                                                    |
|                           | Estimated system max number of entries: 2048<br>Number of Entries configured: 143<br>Number of active Entries : 111<br>Number of pending Entries : 0<br>Number of inactive Entries : 32 |
|                           | Supported Operation Types: 1                                                                                                    |
|                           | Type of Operation: UDP JITTER                                                                                                    |
|                           | Number of configurable probes : 1905<br>SA Agent low memory water mark: 20480 (KB)                                                                                                    |
|                           | This table describes the significant fields shown in the display.                                                                                                    |

**Table 2: show ipsla application Field Descriptions**

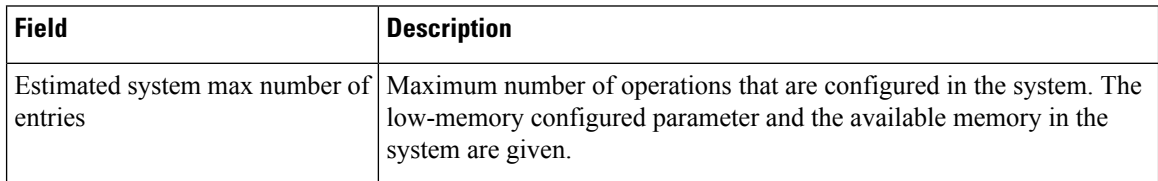

 $\mathbf l$ 

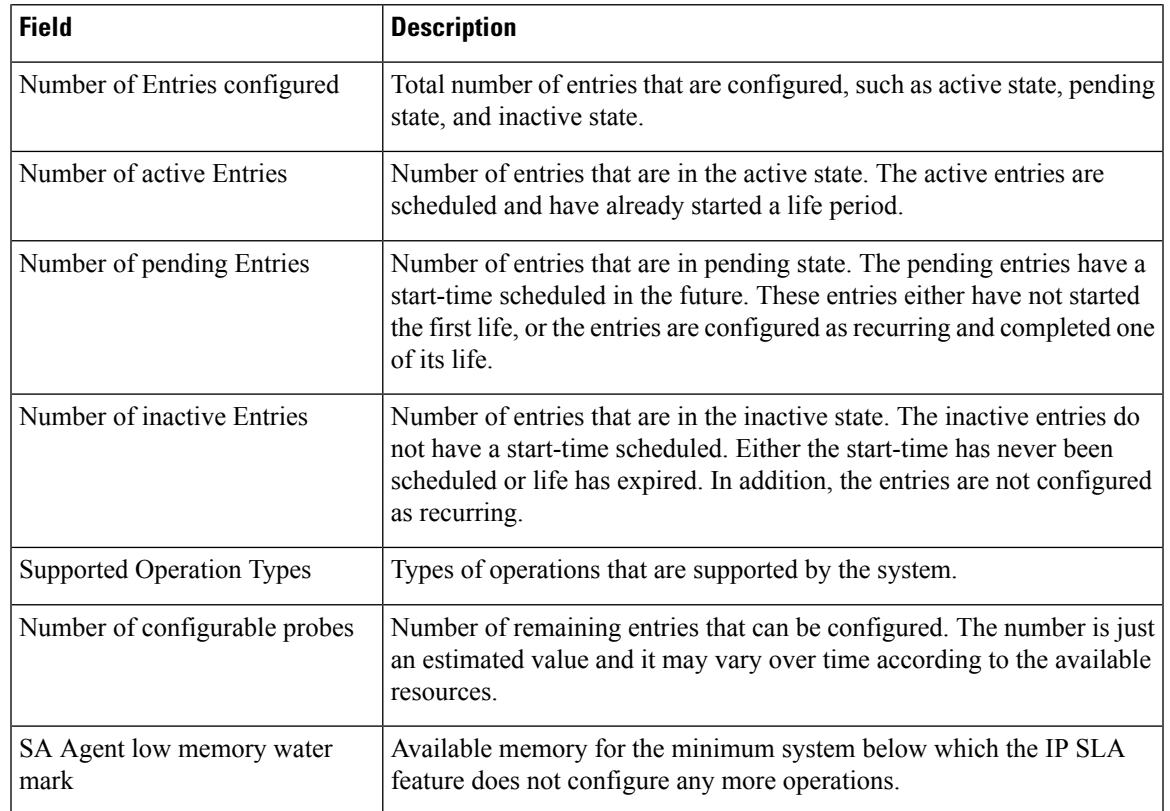

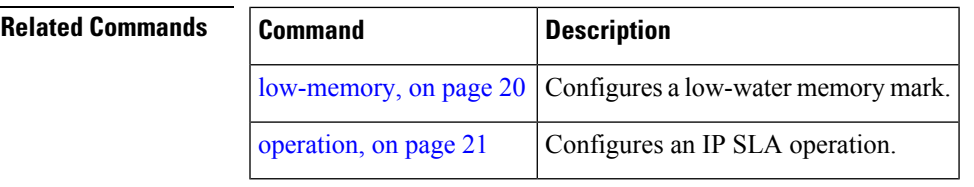

### <span id="page-35-0"></span>**show ipsla history**

To display the history collected for all IP SLA operations or for a specified operation, use the **show ipsla history** command in XR EXEC mode.

**show ipsla history** [*operation-number*]

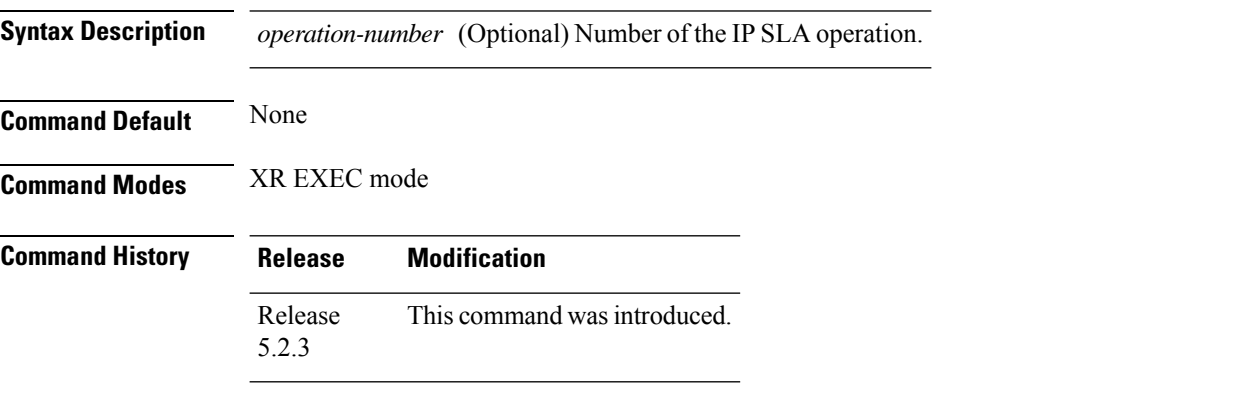

**Usage Guidelines** By default, history statistics are not collected. To have any data displayed by using the **show ipsla history** command, you must configure the history collection.

This table lists the response return values that are used in the **show ipsla history** command.

**Table 3: Response Return Values for the show ipsla history Command**

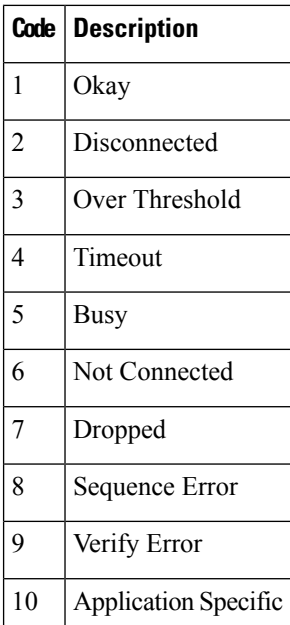

If the default tabular format is used, the response return description is displayed as code in the Sense column. The Sense field is always used as a return code.
### **Task ID Task Operations ID**

monitor read

**Examples** The following sample output is from the **show ipsla history** command:

```
RP/0/RP0/CPU0:router# show ipsla history 1
Point by point History
Multiple Lines per Entry
Line 1:<br>Entry
     = Entry number
LifeI = Life index
BucketI = Bucket index
SampleI = Sample index
SampleT = Sample start time
CompT = RTT (milliseconds)
Sense = Response return code
Line 2 has the Target Address
Entry LifeI BucketI SampleI SampleT CompT Sense TargetAddr
1 0 0 0 1134419252539 9 1 192.0.2.6
1 0 1 0 1134419312509 6 1 192.0.2.6
    0 2 0 1134419372510 6 1
1 0 3 0 1134419432510 5 1 192.0.2.6
```
This table describes the significant fields shown in the display.

| <b>Field</b>    | <b>Description</b>                                           |
|-----------------|--------------------------------------------------------------|
| Entry<br>number | Entry number.                                                |
| LifeI           | Life index.                                                  |
| <b>BucketI</b>  | Bucket index.                                                |
| SampleI         | Sample index.                                                |
| SampleT         | Sample start time.                                           |
| CompT           | Completion time in milliseconds.                             |
| Sense           | Response return code.                                        |
| TargetAddr      | IP address of intermediate hop device or destination device. |

**Table 4: show ipsla history Field Descriptions**

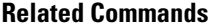

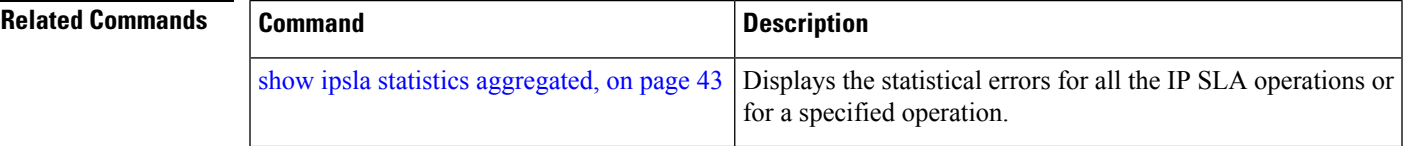

## **show ipsla responder statistics**

To display the number of probes that are received or handled by the currently active ports on the responder, use the **show ipsla responder statistics ports** command in XR EXEC mode.

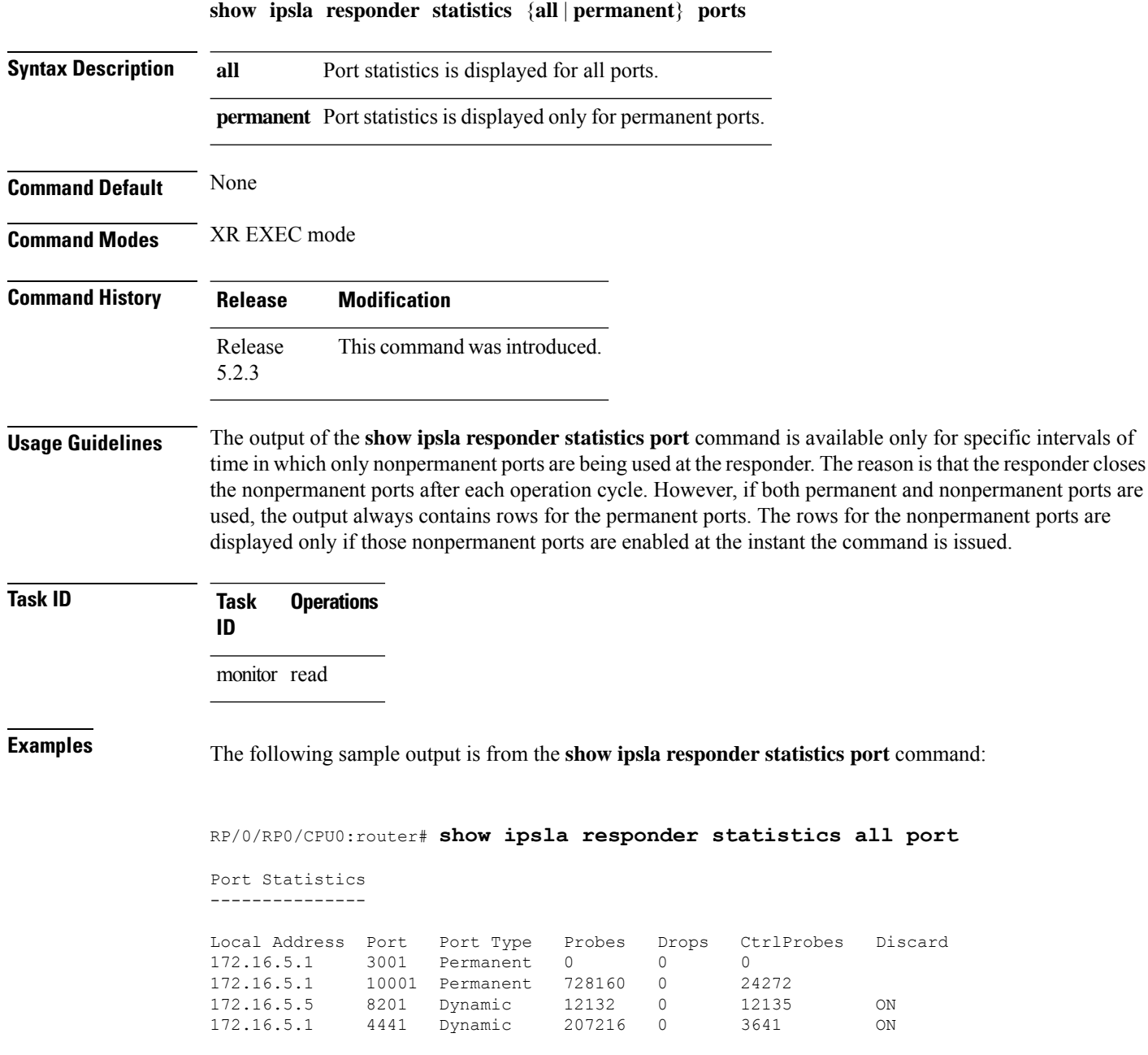

This table describes the significant fields shown in the display.

#### **Table 5: show ipsla responder statistics port Field Descriptions**

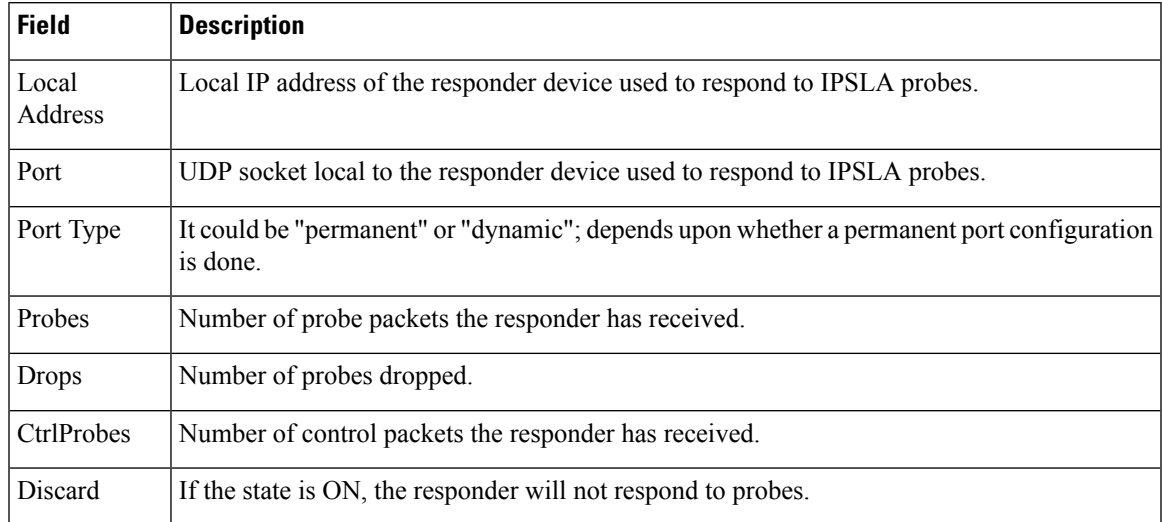

### <span id="page-39-0"></span>**show ipsla statistics**

To display the operational data and the latest statistics for the IP SLA operation in tabular format, use the **show ipsla statistics** command in XR EXEC mode.

**show ipsla statistics** [*operation-number*]

**Syntax Description** *operation-number* (Optional) Operation for which the latest statistics are to be displayed. Range is 1 to 2048.

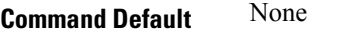

**Command Modes** XR EXEC mode

**Command History Release Modification** Release This command was introduced. 5.2.3

monitor read

- **Usage Guidelines** No specific guidelines impact the use of this command.
- **Task ID Task Operations ID**

**Examples** The output of the **show ipsla statistics** command varies depending on the operation type.

The following sample output is from the **show ipsla statistics** command for an UDP jitter operation:

```
RP/0/RP0/CPU0:router# show ipsla statistics
```

```
Entry number: 101
   Modification time: 16:39:36.608 GMT Fri Nov 28 2014
   Start time : 16:39:36.633 GMT Fri Nov 28 2014
   Number of operations attempted: 10
   Number of operations skipped : 0
   Current seconds left in Life : Forever
   Operational state of entry : Active
   Operational frequency(seconds): 60
   Connection loss occurred : FALSE
   Timeout occurred : FALSE
   Latest RTT (milliseconds) : 3
   Latest operation start time : 16:48:37.653 GMT Fri Nov 28 2014
   Next operation start time : 16:49:37.653 GMT Fri Nov 28 2014
   Latest operation return code : OK
   RTT Values:
     RTTAvg : 3 RTTMin: 3 RTTMax : 4
     NumOfRTT: 10 RTTSum: 33 RTTSum2: 111
   Packet Loss Values:
     PacketLossSD : 0 PacketLossDS : 0
     PacketOutOfSequence: 0 PacketMIA : 0
```

```
PacketLateArrival : 0 PacketSkipped: 0
 Errors : 0 Busies : 0
 InvalidTimestamp : 0
Jitter Values :
 MinOfPositivesSD: 1 MaxOfPositivesSD: 1
 NumOfPositivesSD: 2 SumOfPositivesSD: 2
 Sum2PositivesSD : 2
 MinOfNegativesSD: 1 MaxOfNegativesSD: 1
 NumOfNegativesSD: 1 SumOfNegativesSD: 1
 Sum2NegativesSD : 1
  MinOfPositivesDS: 1 MaxOfPositivesDS: 1
  NumOfPositivesDS: 1 SumOfPositivesDS: 1
 Sum2PositivesDS : 1
 Sum2PositivesDS: 1<br>MinOfNegativesDS: 1 MaxOfNegativesDS: 1
 NumOfNegativesDS: 1 SumOfNegativesDS: 1
 Sum2NegativesDS : 1
 JitterAve: 1 JitterSDAve: 1 JitterDSAve: 1<br>Interarrival jitterout: 0 Interarrival jitterin: 0
 Interarrival jitterout: 0
One Way Values :
 NumOfOW: 0
 OWMinSD : 0 OWMaxSD: 0 OWSumSD: 0<br>
OWSum2SD: 0 OWAveSD: 0
 OWSum2SD: 0OWMinDS : 0 OWMaxDS: 0 OWSumDS: 0
  OWSum2DS: 0 OWAveDS: 0
```
This table describes the significant fields shown in the display.

**Table 6: show ipsla statistics Field Descriptions**

| <b>Field</b>                   | <b>Description</b>                                                                                                    |
|--------------------------------|----------------------------------------------------------------------------------------------------|
| Entry number                   | Entry number.                                                                                                    |
| Modification time              | Latest time the operation was modified.                                                                                  |
| Start time                     | Time the operation was started.                                                                                          |
| Number of operations attempted | Number of operation cycles that were issued.                                                                             |
| Number of operations skipped   | Number of operation cycles that were not issued because one of the cycles<br>extended over the configured time interval. |
| Current seconds left in Life   | Time remaining until the operation stops execution.                                                                      |
| Operational state of entry     | State of the operation, such as active state, pending state, or inactive state.                                          |
| Connection loss occurred       | Whether or not a connection-loss error happened.                                                                         |
| Timeout occurred               | Whether or not a timeout error happened.                                                                                 |
| Latest RTT (milliseconds)      | Value of the latest RTT sample.                                                                                          |
| Latest operation start time    | Time the latest operation cycle was issued.                                                                              |
| Latest operation return code   | Return code of the latest operation cycle                                                                                |
| <b>RTTAvg</b>                  | Average RTT value that is observed in the last cycle.                                                                    |
| <b>RTTMin</b>                  | Minimum RTT value that is observed in the last cycle.                                                                    |

I

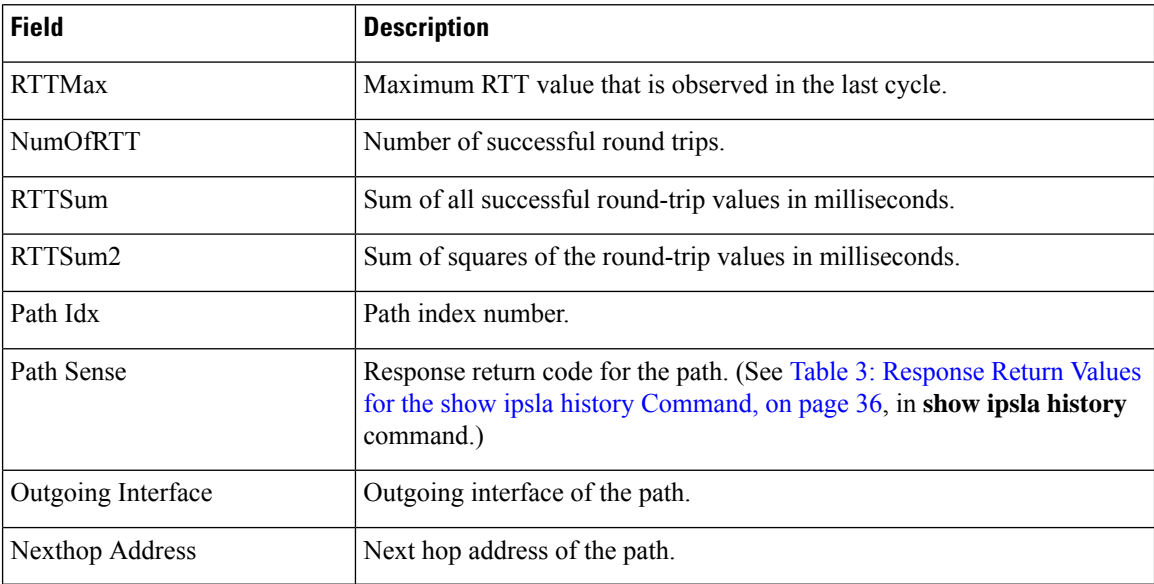

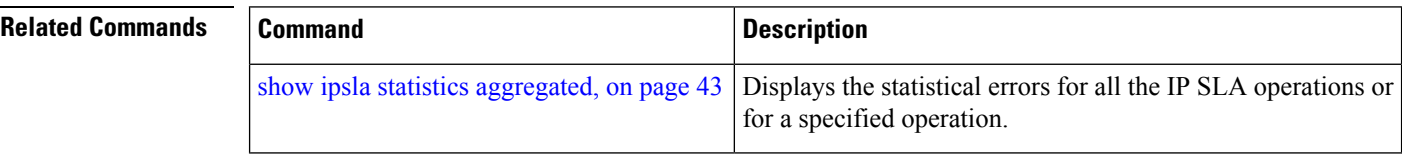

## <span id="page-42-0"></span>**show ipsla statistics aggregated**

To display the hourly statistics for all the IP SLA operations or specified operation, use the **show** ipsla statistics **aggregated** command in XR EXEC mode.

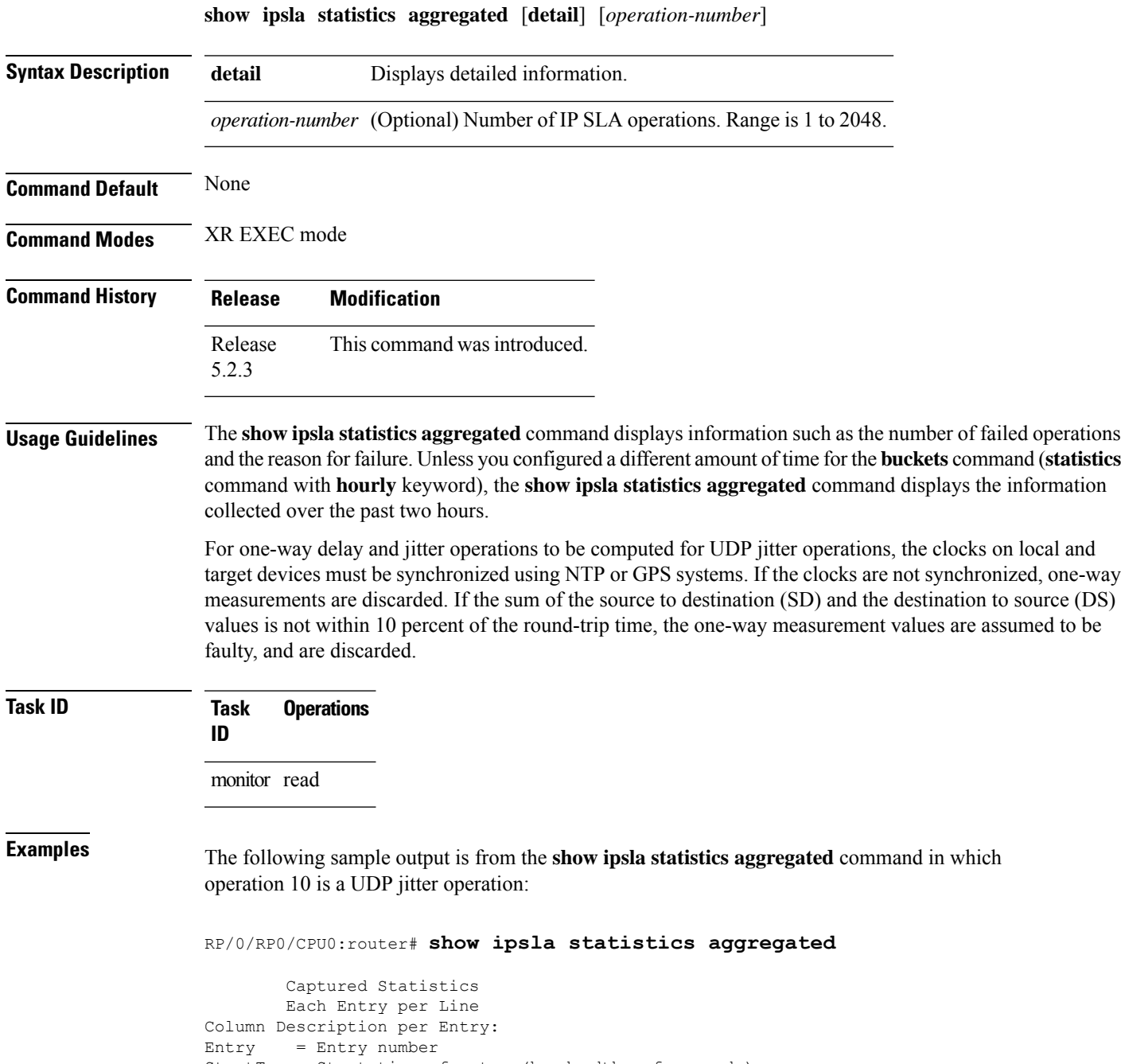

```
= Time distribution index
```
I

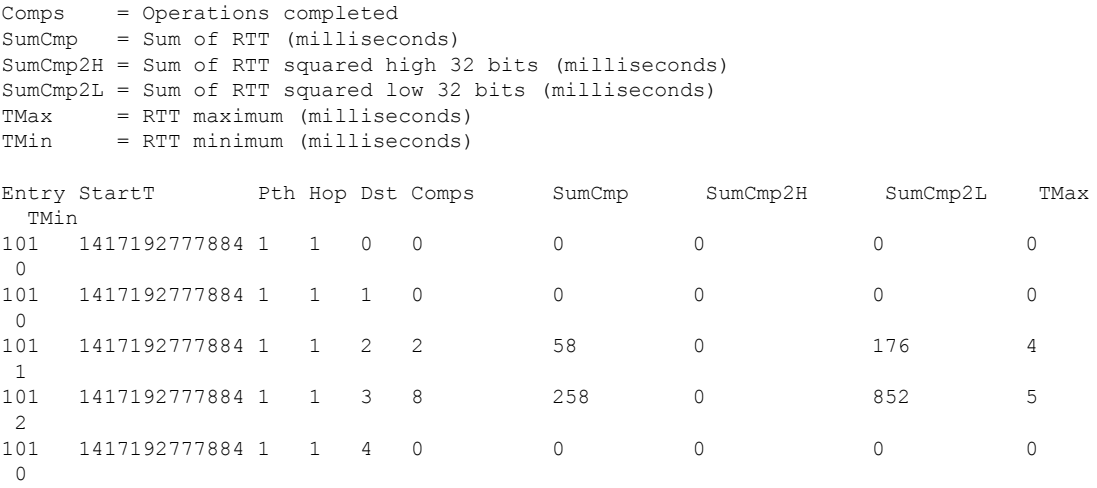

This table describes the significant fields shown in the display.

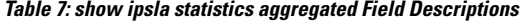

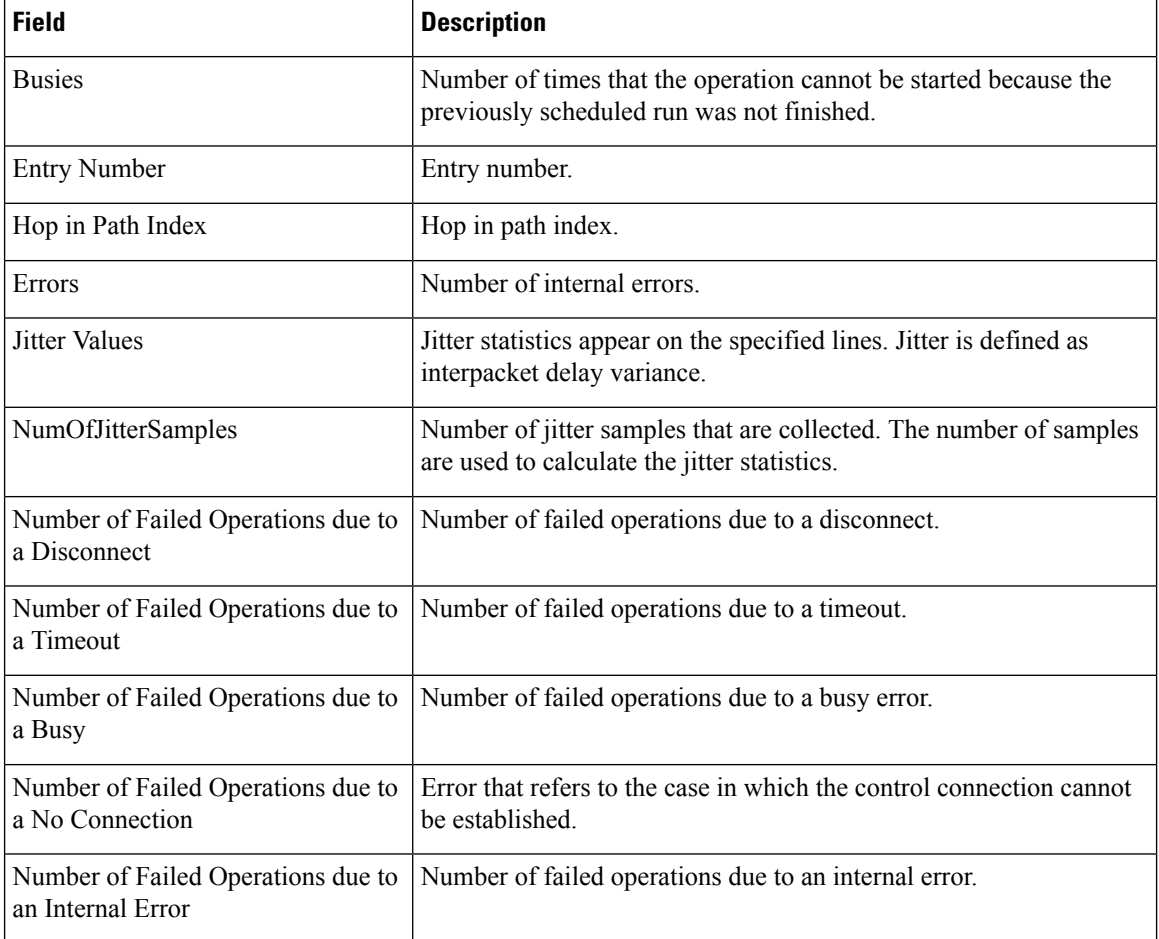

 $\overline{\phantom{a}}$ 

![](_page_44_Picture_594.jpeg)

I

![](_page_45_Picture_681.jpeg)

i.

![](_page_46_Picture_662.jpeg)

The output of the **show ipsla statistics aggregated detail** command varies depending on operation type. The following sample output is from the **show ipsla statistics aggregated detail** command in tabular format, when the output is split over multiple lines:

```
RP/0/RP0/CPU0:router# show ipsla statistics aggregated detail 2
```

```
Captured Statistics
      Multiple Lines per Entry
Line1:
Entry = Entry number
StartT = Start time of entry (hundredths of seconds)
Pth = Path index
Hop = Hop in path index
Dst = Time distribution index
Comps = Operations completed
SumCmp = Sum of RTT (milliseconds)
Line2:
SumCmp2H = Sum of RTT squared high 32 bits (milliseconds)
SumCmp2L = Sum of RTT squared low 32 bits (milliseconds)
TMax = RTT maximum (milliseconds)
TMin = RTT minimum (milliseconds)
Entry StartT Pth Hop Dst Comps SumCmp
     SumCmp2H SumCmp2L TMax TMin
2 1134423910701 1 1 0 12 367
     0 1231 6 6
2 1134423851116 1 1 1 2 129<br>0 2419 41 41
     0 2419 41 41
2 1134423070733 1 1 2 1 101
     0 1119 16 16<br>0 1 1 3 0 0
\begin{array}{cccccccccccccc} 2 & & 0 & & & 1 & 1 & 3 & 0 & & & 0 \\ & & & & & 0 & & & & 0 & & & 0 \\ & & & & & & 0 & & & & & 0 & & & 0 \end{array}0 0 0 0
```
This table describes the significant fields shown in the display.

**Table 8: show ipsla statistics aggregated detail Field Descriptions**

| Field | <b>Description</b> |
|-------|--------------------|
| Entry | Entry number.      |

I

![](_page_47_Picture_281.jpeg)

#### $\overline{\text{Related Commands}}$

![](_page_47_Picture_282.jpeg)

## <span id="page-48-0"></span>**show ipsla statistics enhanced aggregated**

To display the enhanced history statistics for all collected enhanced history buckets for the specified IP SLA operation, use the **show ipsla statistics enhanced aggregated** command in XR EXEC mode.

![](_page_48_Picture_639.jpeg)

```
RTT Values:
  RTTAvg : 3 RTTMin: 1 RTTMax : 5
                   RTTSum: 63
 Packet Loss Values:
   PacketLossSD : 0 PacketLossDS : 0
   PacketOutOfSequence: 0
   PacketLateArrival : 0 PacketSkipped: 0
   Errors : 0 Busies : 0
   InvalidTimestamp : 0
 Jitter Values :
   MinOfPositivesSD: 1 MaxOfPositivesSD: 2
   NumOfPositivesSD: 7 SumOfPositivesSD: 9
   Sum2PositivesSD : 13
   MinOfNegativesSD: 1 MaxOfNegativesSD: 1
   NumOfNegativesSD: 7 SumOfNegativesSD: 7
   Sum2NegativesSD : 7
   MinOfPositivesDS: 1 MaxOfPositivesDS: 1
   NumOfPositivesDS: 2 SumOfPositivesDS: 2
   Sum2PositivesDS : 2
   MinOfNegativesDS: 1 MaxOfNegativesDS: 1
   NumOfNegativesDS: 2 SumOfNegativesDS: 2
   Sum2NegativesDS : 2
   JitterAve: 1 JitterSDAve: 1 JitterDSAve: 1
   Interarrival jitterout: 0 Interarrival jitterin: 0
 One Way Values :
   NumOfOW: 0
   OWMinSD : 0 OWMaxSD: 0 OWSumSD: 0
   OWSum2SD: 0 OWAveSD: 0
   OWMinDS : 0 OWMaxDS: 0 OWSumDS: 0
   OWSum2DS: 0 OWAveDS: 0
Bucket : 2
 Start Time Index: 16:41:36.657 GMT Fri Nov 28 2014
 Number of Failed Operations due to a Disconnect : 0
 Number of Failed Operations due to a Timeout : 0
 Number of Failed Operations due to a Busy : 0
 Number of Failed Operations due to a No Connection : 0
 Number of Failed Operations due to an Internal Error: 0
 Number of Failed Operations due to a Sequence Error : 0
 Number of Failed Operations due to a Verify Error : 0
 RTT Values:
  RTTAvg : 3 RTTMin: 2 RTTMax : 4
   NumOfRTT: 20 RTTSum: 61 RTTSum2: 189
```
...

This table describes the significant fields shown in the display.

![](_page_49_Picture_719.jpeg)

![](_page_49_Picture_720.jpeg)

![](_page_50_Picture_563.jpeg)

#### **Related Commands**

I

![](_page_50_Picture_564.jpeg)

## **source address**

To identify the address of the source device, use the **source address** command in the appropriate configuration mode. To use the best local address, use the **no** form of this command.

**source address** *ipv4-address* **no source address**

**Syntax Description** *ipv4-address* IPaddress or hostname of the source device.

**Command Default** IP SLA finds the best local address to the destination and uses it as the source address.

**Command Modes** IP SLA UDP jitter configuration

**Command History Release Modification** Release This command was introduced. 5.2.3

**Usage Guidelines** No specific guidelines impact the use of this command.

![](_page_51_Picture_409.jpeg)

**Examples** The following example shows how to designate an IP address for the **source address** command in IP SLA UDP jitter configuration mode:

```
RP/0/RP0/CPU0:router# configure
RP/0/RP0/CPU0:router(config)# ipsla
RP/0/RP0/CPU0:router(config-ipsla)# operation 1
RP/0/RP0/CPU0:router(config-ipsla-op)# type udp jitter
RP/0/RP0/CPU0:router(config-ipsla-udp-jitter)# source address 192.0.2.9
```
![](_page_51_Picture_410.jpeg)

### **source port**

To identify the port of the source device, use the **source port** command in the appropriate configuration mode. To use the unused port number, use the **no** form of this command.

**source port** *port* **no source port**

![](_page_52_Picture_437.jpeg)

## **start-time**

To determine the time when the operation starts, use the **start-time** command in the appropriate configuration mode. To stop the operation and place it in the default state, use the **no** form of this command.

**start-time** {*hh*:*mm*:*ss* [{*day* | *month day year*}] | **after** *hh*:*mm*:*ss* | **now** | **pending**} **no start-time**

![](_page_53_Picture_693.jpeg)

```
RP/0/RP0/CPU0:router# configure
RP/0/RP0/CPU0:router(config)# ipsla
RP/0/RP0/CPU0:router(config-ipsla)# schedule operation 1
RP/0/RP0/CPU0:router(config-ipsla-sched)# start-time after 01:00:00
```
![](_page_54_Picture_179.jpeg)

![](_page_54_Picture_180.jpeg)

## **statistics**

To set the statistics collection parameters for the operation, use the **statistics** command in the appropriate configuration mode. To remove the statistics collection or use the default value, use the **no** form of this command.

**statistics** {**hourly** | **interval** *seconds*} **no statistics** {**hourly** | **interval** *seconds*}

![](_page_55_Picture_501.jpeg)

RP/0/RP0/CPU0:router(config-ipsla-udp-jitter)# **statistics interval 60** RP/0/RP0/CPU0:router(config-ipsla-op-stats)#

![](_page_56_Picture_257.jpeg)

![](_page_56_Picture_258.jpeg)

# **tag (IP SLA)**

To create a user-specified identifier for an IP SLA operation, use the **tag** command in the appropriate configuration mode. To unset the tag string, use the **no** form of this command.

**tag** [*text*] **no tag**

**Syntax Description** *text* (Optional) Specifies a string label for the IP SLA operation.

**Command Default** No tag string is configured.

**Command Modes** IP SLA UDP jitter configuration

![](_page_57_Picture_405.jpeg)

**Usage Guidelines** If the **tag** command is used in IPSLA operation mode, it configures the user-defined tag string for the specific operation being configured.

## **Task ID Task Operations ID**

monitor read, write

**Examples** The following example shows how to use the **tag** command in IP SLA UDP jitter configuration mode:

```
RP/0/RP0/CPU0:router# configure
RP/0/RP0/CPU0:router(config)# ipsla
RP/0/RP0/CPU0:router(config-ipsla)# operation 1
RP/0/RP0/CPU0:router(config-ipsla-op)# type udp jitter
RP/0/RP0/CPU0:router(config-ipsla-udp-jitter)# tag ipsla
```
![](_page_57_Picture_406.jpeg)

## <span id="page-58-0"></span>**threshold**

To set the lower-limit and upper-limit values, use the **threshold** command in IP SLA reaction condition configuration mode. To use the default value, use the **no** form of this command.

**threshold lower-limit** *value* **upper-limit** *value* **no threshold lower-limit** *value* **upper-limit** *value*

![](_page_58_Picture_481.jpeg)

RP/0/RP0/CPU0:router(config-ipsla)# **reaction operation 432** RP/0/RP0/CPU0:router(config-ipsla-react)# **react packet-loss dest-to-source** RP/0/RP0/CPU0:router(config-ipsla-react-cond)# **threshold lower-limit 8000 upper-limit 10000**

![](_page_59_Picture_302.jpeg)

![](_page_59_Picture_303.jpeg)

## <span id="page-60-0"></span>**threshold type average**

To take action on average values to violate a threshold, use the **threshold type average** command in IP SLA reaction condition configuration mode. To clear the threshold type (reaction will never happen), use the **no** form of this command.

**threshold type average** *number-of-probes* **no threshold type**

![](_page_60_Picture_550.jpeg)

RP/0/RP0/CPU0:router(config-ipsla-react-cond)# **threshold type average 8**

![](_page_61_Picture_311.jpeg)

![](_page_61_Picture_312.jpeg)

## <span id="page-62-0"></span>**threshold type consecutive**

To take action after a number of consecutive violations, use the **threshold type consecutive** command in the appropriate configuration mode. To clear the threshold type (reaction will never happen), use the **no** form of this command.

![](_page_62_Picture_500.jpeg)

schedule [operation,](#page-31-0) on page 32 Schedules an IP SLA operation.

 $\mathbf I$ 

![](_page_63_Picture_228.jpeg)

Ш

### <span id="page-64-0"></span>**threshold type immediate**

To take action immediately upon a threshold violation, use the **threshold type immediate** command in the appropriate configuration mode. To clear the threshold type (reaction will never happen), use the **no** form of this command.

**threshold type immediate no threshold type**

**Syntax Description** This command has no keywords or arguments.

**Command Default** If there is no default value, no threshold type is configured.

**Command Modes** IP SLA reaction condition configuration

![](_page_64_Picture_510.jpeg)

#### **Usage Guidelines** When the reaction conditions, such as threshold violations, are met for the monitored element, the action is immediately performed as defined by the **action** command.

If the **threshold type immediate** command is used in IP SLA reaction condition mode, it configures the threshold for the specific operation being configured.

![](_page_64_Picture_511.jpeg)

**Examples** The following example shows how to use the **threshold type immediate** command:

RP/0/RP0/CPU0:router# **configure** RP/0/RP0/CPU0:router(config)# **ipsla** RP/0/RP0/CPU0:router(config-ipsla)# **reaction operation 432** RP/0/RP0/CPU0:router(config-ipsla-react)# **react jitter-average** RP/0/RP0/CPU0:router(config-ipsla-react-cond)# **threshold type immediate**

![](_page_64_Picture_512.jpeg)

 $\mathbf I$ 

![](_page_65_Picture_228.jpeg)

## <span id="page-66-0"></span>**threshold type xofy**

To take action upon X violations in Y probe operations, use the **threshold type xofy** command in IP SLA reaction condition configuration mode. To clear the threshold type (reaction will never happen), use the **no** form of this command.

**threshold type xofy** *x-value y-value* **no threshold type Syntax Description**  $x$ -value y-value When the reaction conditions, such as threshold violations, are met for the monitored element after some *x* number of violations within some other *y* number of probe operations (for example, *x* of *y*), the action is performed as defined by the **action** command. Default is 5 for both *x-value* and *y-value;* for example, **xofy** *5 5*. Range is 1 to 16. **Command Default** If there is no default value, no threshold type is configured. **Command Modes** IP SLA reaction condition configuration **Command History Release Modification** Release This command was introduced. 5.2.3 **Usage Guidelines** No specific guidelines impact the use of this command. **Task ID Task Operations ID** monitor read, write **Examples** The following example shows how to use the **threshold type xofy** command: RP/0/RP0/CPU0:router# **configure** RP/0/RP0/CPU0:router(config)# **ipsla** RP/0/RP0/CPU0:router(config-ipsla)# **reaction operation 432** RP/0/RP0/CPU0:router(config-ipsla-react)# **react jitter-average** RP/0/RP0/CPU0:router(config-ipsla-react-cond)# **threshold type xofy 1 5 Related Commands Command Command Command Description** Specifies what action or combination of actions the operation performs. action (IP [SLA\),](#page-2-0) on page 3 [operation,](#page-20-0) on page 21 Configures an IP SLA operation.

schedule [operation,](#page-31-0) on page 32 Schedules an IP SLA operation.

 $\mathbf I$ 

![](_page_67_Picture_224.jpeg)

## **timeout (IP SLA)**

 $\label{eq:1} \bigotimes_{\mathbb{Z}} \mathbb{Z}_{\mathbb{Z}}$ 

To set the probe or control timeout interval, use the **timeout** command in the appropriate configuration mode. To use the default value, use the **no** form of this command.

**timeout** *milliseconds* **no timeout**

**Syntax Description** milliseconds Sets the amount of time (in milliseconds) that the IP SLA operation waits for a response from the request packet. Range is 1 to 604800000.

![](_page_68_Picture_476.jpeg)

IP SLA operation waits for a response from the request packet.

The IP SLA responder needs at least one second to open a socket and program Local Packet Transport Services (LPTS). Therefore, configure the IP SLA timeout to at least 2000 milli seconds. **Note**

![](_page_68_Picture_477.jpeg)

I

![](_page_69_Picture_68.jpeg)

i.

### **tos**

To set the type of service (ToS) in a probe packet, use the **tos** command in the appropriate configuration mode. To use the default value, use the **no** form of this command.

**tos** *number* **no tos**

![](_page_70_Picture_487.jpeg)

**Command Default** The type of service number is 0.

**Command Modes** IP SLA UDP jitter configuration

![](_page_70_Picture_488.jpeg)

**Usage Guidelines** The ToS value is an 8-bit field in IP headers. The field contains information, such as precedence and ToS. The information is useful for policy routing and for features like Committed Access Rate (CAR) in which routers examine ToS values. When the type of service is defined for an operation, the IP SLA probe packet contains the configured tos value in the IP header.

**Task ID Task Operations ID** monitor read, write

**Examples** The following example shows how to use the **tos** command in IP SLA UDP jitter configuration mode:

> RP/0/RP0/CPU0:router# **configure** RP/0/RP0/CPU0:router(config)# **ipsla** RP/0/RP0/CPU0:router(config-ipsla)# **operation 1** RP/0/RP0/CPU0:router(config-ipsla-op)# **type udp jitter** RP/0/RP0/CPU0:router(config-ipsla-udp-jitter)# **tos 60**

![](_page_70_Picture_489.jpeg)

## **type udp jitter**

To use the UDP jitter operation type, use the **type udp jitter** command in IP SLA operation configuration mode. To remove the operation, use the **no** form of this command.

**type udp jitter no type udp jitter**

![](_page_71_Picture_332.jpeg)

![](_page_71_Picture_333.jpeg)
## **type udp ipv4 address**

To configure a permanent port in the IP SLA responder for UDPjitter operations, use the **type udp ipv4 address** command in IP SLA responder configuration mode. To remove the specified permanent port, use the **no** form of this command.

**type udp ipv4 address** *ip-address* **port** *port* **no type udp ipv4 address** *ip-address* **port** *port*

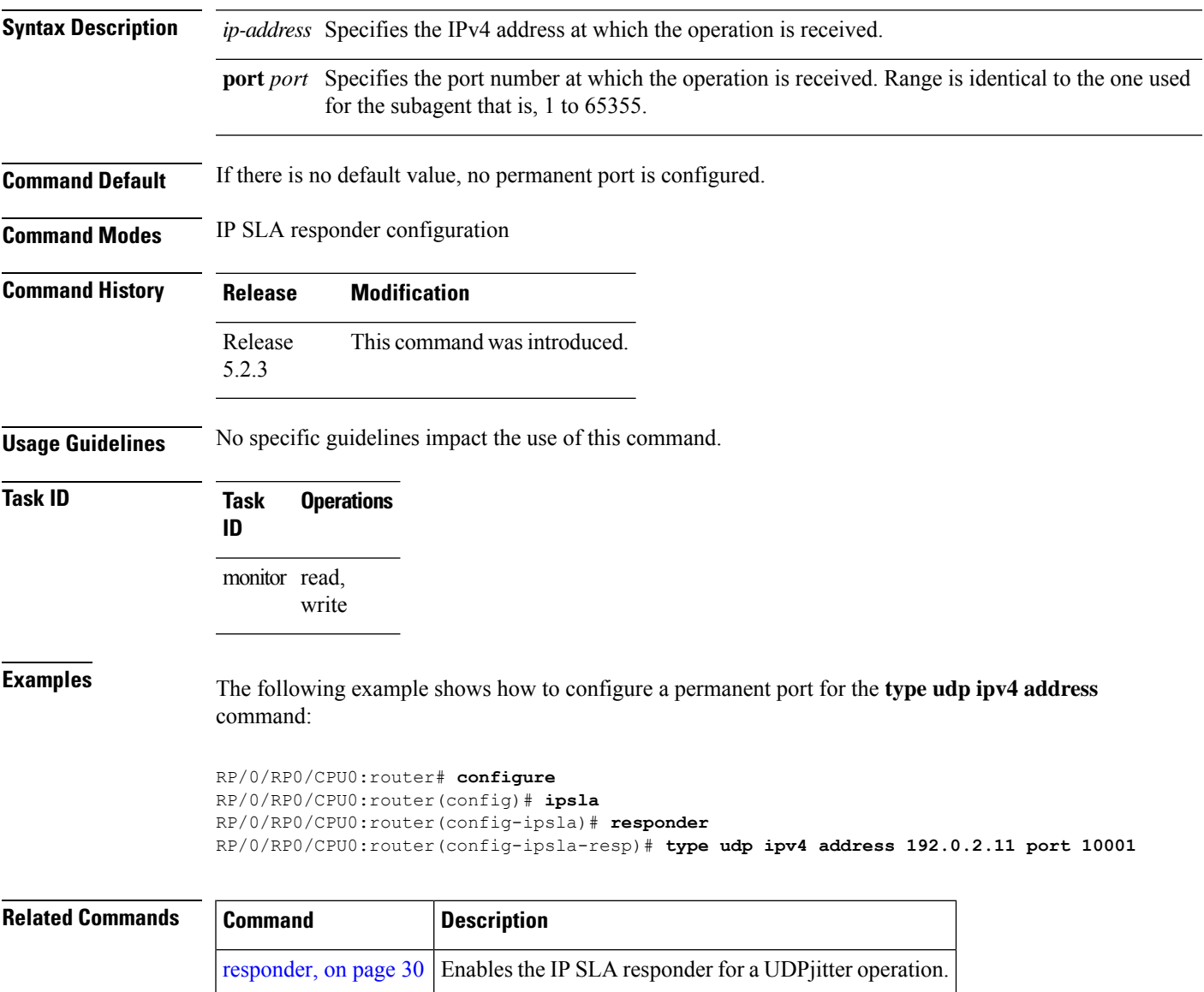

## **verify-data**

To check each IPSLA response for corruption, use the **verify-data** command in the appropriate configuration mode. To disable data corruption checking, use the **no** form of this command.

**verify-data no verify-data Syntax Description** This command has no keywords or arguments. **Command Default** The **verify-data** command is disabled. **Command Modes** IP SLA UDP jitter configuration **Command History Release Modification** Release This command was introduced. 5.2.3 **Usage Guidelines** No specific guidelines impact the use of this command. **Task ID Task Operations ID** monitor read, write **Examples** The following example shows how to use the **verify-data** command in IP SLA UDP jitter configuration mode: RP/0/RP0/CPU0:router# **configure** RP/0/RP0/CPU0:router(config)# **ipsla** RP/0/RP0/CPU0:router(config-ipsla)# **operation 1** RP/0/RP0/CPU0:router(config-ipsla-op)# **type udp jitter** RP/0/RP0/CPU0:router(config-ipsla-udp-jitter)# **verify-data Related Commands Command Command Description** [operation,](#page-20-0) on page 21 Configures an IPSLA operation.

schedule [operation,](#page-31-0) on page 32 Schedules an IP SLA operation.

## **vrf (IP SLA)**

Ш

To enable the monitoring of a Virtual Private Network (VPN) in an UDP jitter operation, use the **vrf** command in the appropriate configuration mode. To disable VPN monitoring, use the **no** form of this command. **vrf** *vrf-name* **no vrf Syntax Description** *vrf-name* Name of the VPN. Maximum length is 32 alphanumeric characters. **Command Default** VPN monitoring is not configured for an IP SLA operation. **Command Modes** IP SLA UDP jitter configuration **Command History Release Modification** Release This command was introduced. 5.2.3 **Usage Guidelines** Use the **vrf** command to configure a non-default VPN routing and forwarding (VRF) table for an IP SLA operation. A VPN is commonly identified using the name of a VRF table. If you use the **vrf** command in the configuration of an IP SLA operation, the *vrf-name* value is used to identify the VPN for the particular operation. The default VRF table is used if no value is specified with the **vrf** command. If you enter a VPN name for an unconfigured VRF, the IP SLA operation fails and the following information is displayed in the results for the show ipsla [statistics,](#page-39-0) on page 40 command: Latest operation return code : VrfNameError **Task ID Task Operations ID** monitor read, write **Examples** The following example shows how to use the **vrf** command: RP/0/RP0/CPU0:router# **configure** RP/0/RP0/CPU0:router(config)# **ipsla** RP/0/RP0/CPU0:router(config-ipsla)# **operation 1** RP/0/RP0/CPU0:router(config-ipsla-op)# **type udp jitter** RP/0/RP0/CPU0:router(config-ipsla-udp-jitter)# **vrf vpn2 Related Commands Command Command Description** [operation,](#page-20-0) on page 21 Configures an IP SLA operation.

I

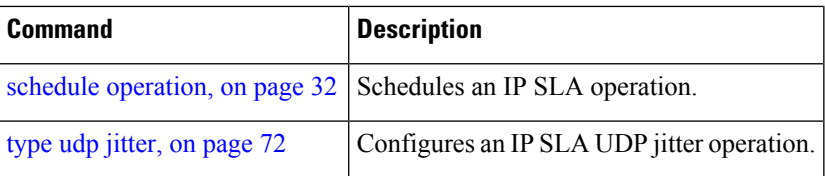

i.